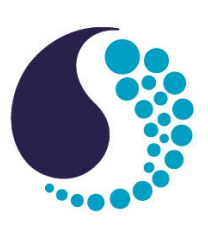

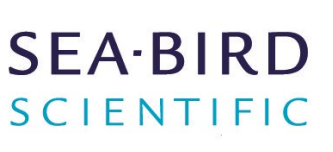

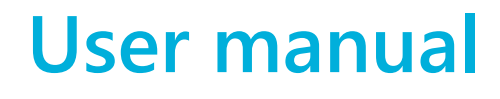

# SBE 39plus temperature **recorder**

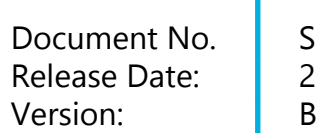

SBE39 2023-08-30

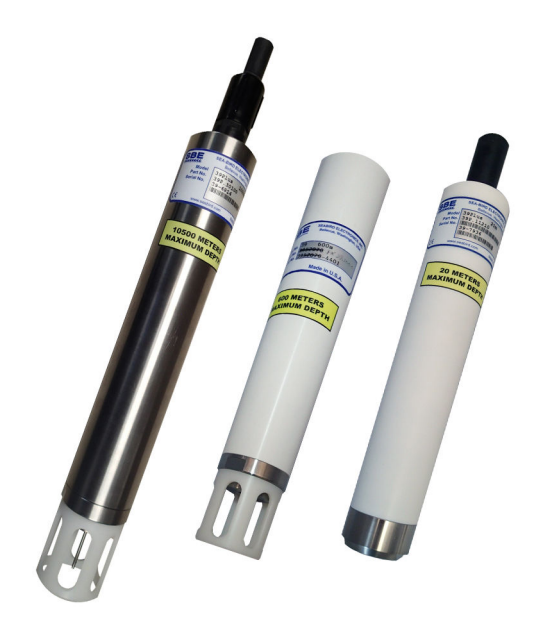

425-643-9866 seabird.com

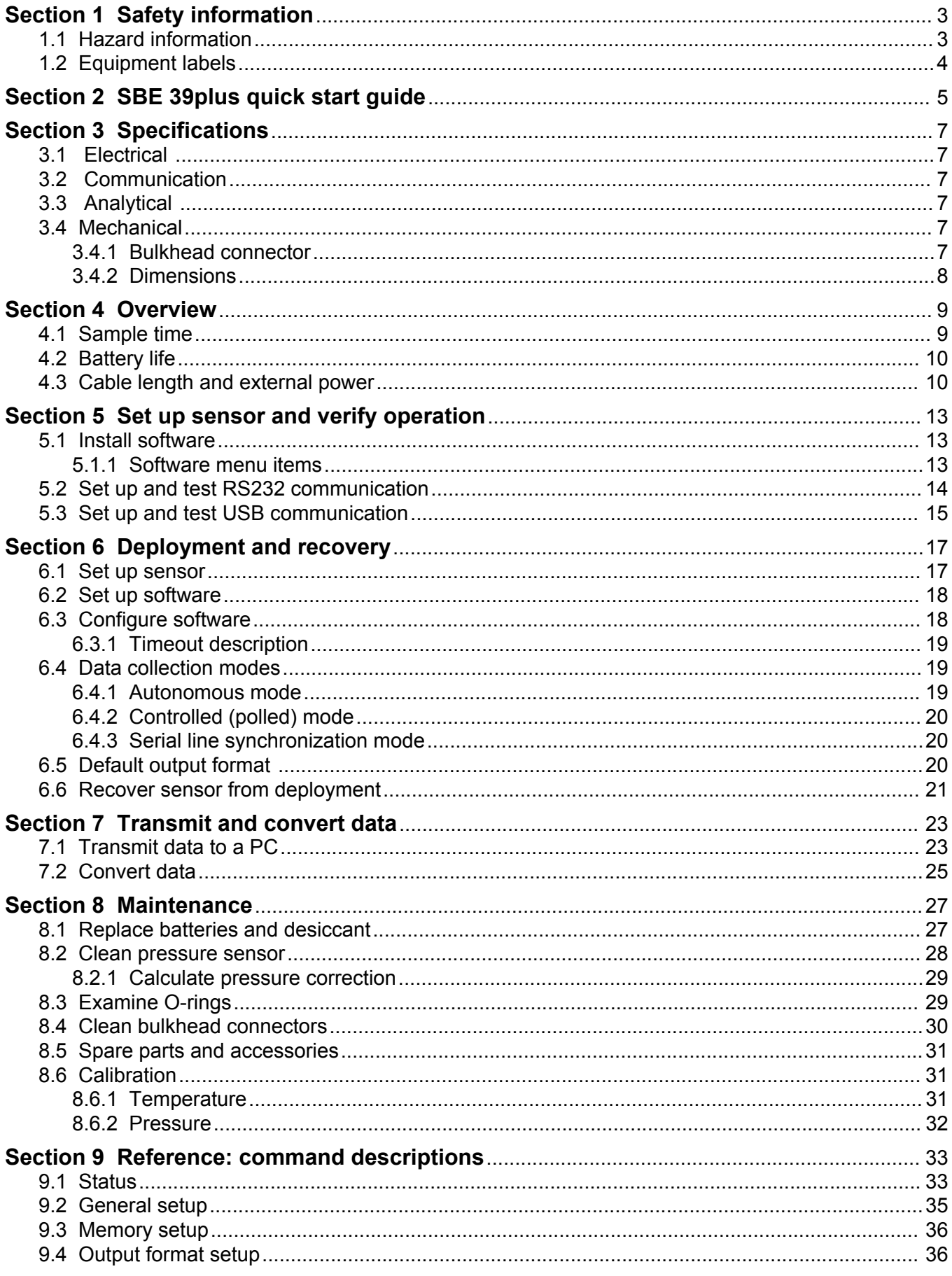

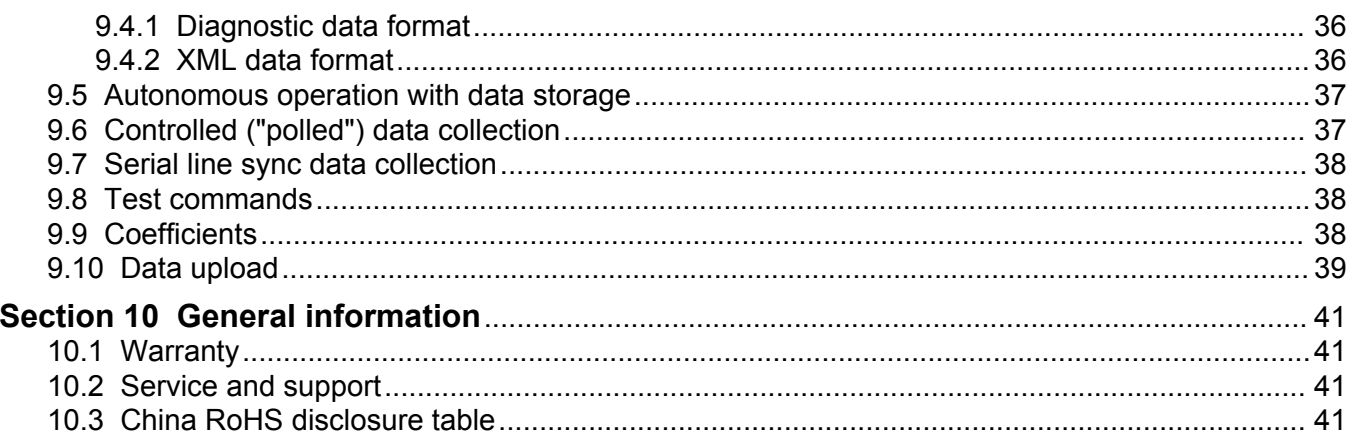

<span id="page-4-0"></span>Please read this entire manual before this equipment is unpacked, set up, or operated. Pay attention to all danger, warning, and caution statements. Failure to do so could result in serious injury to the operator or damage to the equipment.

## **D A N G E R**

Indicates a potentially or imminently hazardous situation which, if not avoided, will result in death or serious injury.

## **W A R N I N G**

Indicates a potentially or imminently hazardous situation which, if not avoided, could result in death or serious injury.

## **C A U T I O N**

Indicates a potentially hazardous situation that may result in minor or moderate injury.

## *N O T I C E*

**W A R N I N G**

Indicates a situation which, if not avoided, may cause damage to equipment. Information that requires special emphasis.

## **1.1 Hazard information**

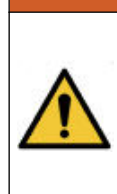

If the user thinks that the lithium batteries have leaks, pressure may have built up inside of the pressure housing. Follow ESD protocols to release internal pressure. Put on safety glasses and protective gloves and make sure that the sensor is pointed away from the body and other people. In a well ventilated area, very SLOWLY loosen the bulkhead connector to release the pressure. Keep away from heat, sparks, flame, and other sources of ignition. Do not smoke.

## **W A R N I N G**

This product can expose the user to chemicals with silica, crystalline (airborne particles of respirable size), which is known to the State of California to cause cancer and birth defects or other reproductive harm. For more information, go to www.P65Warnings.ca.gov.

## **C A U T I O N**

The pressure housing contains Electrostatic Discharge (ESD) sensitive parts and assemblies that are susceptible to damage from ESD. Follow ESD protocols:

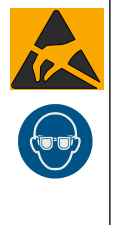

• Put on protective eye wear before you open the pressure housing.

- Any electrostatic charge on the body of the human operator must be released before the pressure housing is opened: put a hand on a grounded surface, or better, wear a grounded antistatic wrist strap.
- At a minimum, wear short-sleeved antistatic clothing, such as cotton, or better, wear an antistatic smock for this service activity. *Do not wear a sweater, fleece or polyester-based clothing.*
- At a minimum, use a workstation with a wood or metal tabletop, or better, a tabletop that dissipates static. *Do not use a workstation with a synthetic or polymeric-based tabletop.*

## *N O T I C E*

The manufacturer is not responsible for any damages due to misapplication of misuse of this product including, without limitation, direct, incidental and consequential damages, and disclaims such damages to the full extent permitted under applicable law. The user is solely responsible to identify critical application risks and install appropriate mechanisms to protect process during a possible equipment malfunction.

## <span id="page-5-0"></span>**1.2 Equipment labels**

Read all labels and tags attached to the equipment. Personal injury or damage to the equipment could occur if not observed. A symbol on the equipment is referenced in the manual with a precautionary statement.

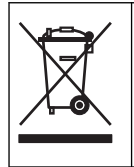

Electrical equipment marked with this symbol may not be disposed of in European domestic or public disposal systems. Return old or end-of-life equipment to the manufacturer at no charge to the user.

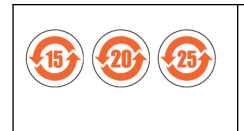

EFUP: Hazardous material exists over the threshold of GB/T 26572.2011. The number in the center of the symbol is the Environmentally Friendly Use Period as specified by SJ/T 11364-2014, China's marking for the Restriction of the Use of Hazardous Substances in Electrical and Electronic Products. This product should be recycled after its environmentally friendly use period.

<span id="page-6-0"></span>This quick start guide gives the steps necessary to make sure that the SBE 39plus sensor operates correctly and collects data before it is deployed.

This quick start guide and user manual applies to those SBE 39 models that are equipped with an internal or external RS232 connector.

#### **What's in the box:**

- SBE 39plus, with four Saft LS 14500 AA lithium cells installed.
- CD—has software, calibration files, documentation
- Spare parts kit
- I/O cable for internal USB connector to connect the sensor to a PC
- **1.** Install the manufacturer-supplied software on a PC (refer to [Install software](#page-14-0) on page 13 for details.)
- **2.** If necessary, install new batteries and desiccant (refer to [Replace batteries and](#page-28-0) [desiccant](#page-28-0) on page 27 for details.) The manufacturer ships new sensors with 4 AA lithium cells installed.
- **3.** Connect the sensor to the PC and double-click on **SeaTermV2.exe** to start the software.
- **4.** Set up the sensor for deployment (refer to [Set up sensor](#page-18-0) on page 17 for details.)
	- **a.** If necessary, make sure that all data stored in the sensor is transmitted to a PC.
	- **b.** Set the date and time (DateTime)
	- **c.** Configure the data collection settings.
	- **d.** Send the DS and DC commands to verify the setup.
	- **e.** For autonomous data collection, send StartNow to start operation immediately. Send StartDateTime= or StartLater to start at a user-selected time in the future.
- **5.** Immediately after the sensor is recovered from a deployment:
	- **a.** Use the software to turn off the sensor.
	- **b.** Rinse the sensor with fresh water.
	- **c.** Keep the sensor out of direct sunlight between deployments.
- **6.** Transmit data from the sensor to a PC.
- **7.** To store the sensor:
	- **a.** Rinse the sensor thoroughly, then dry.
	- **b.** Leave the batteries in the sensor for storage up to a year.

## <span id="page-8-0"></span>**3.1 Electrical**

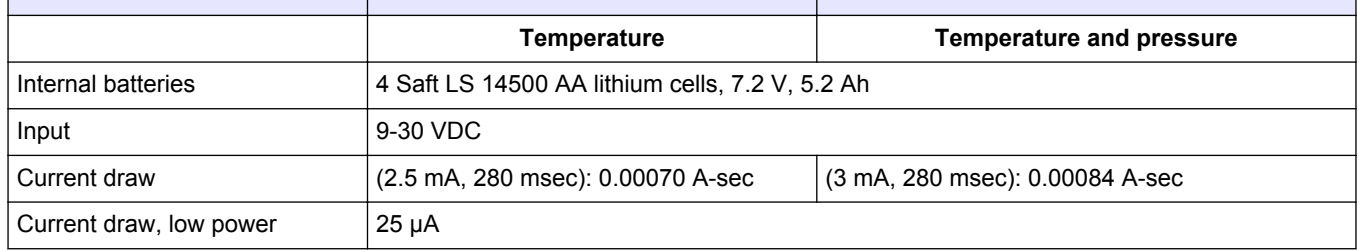

## **3.2 Communication**

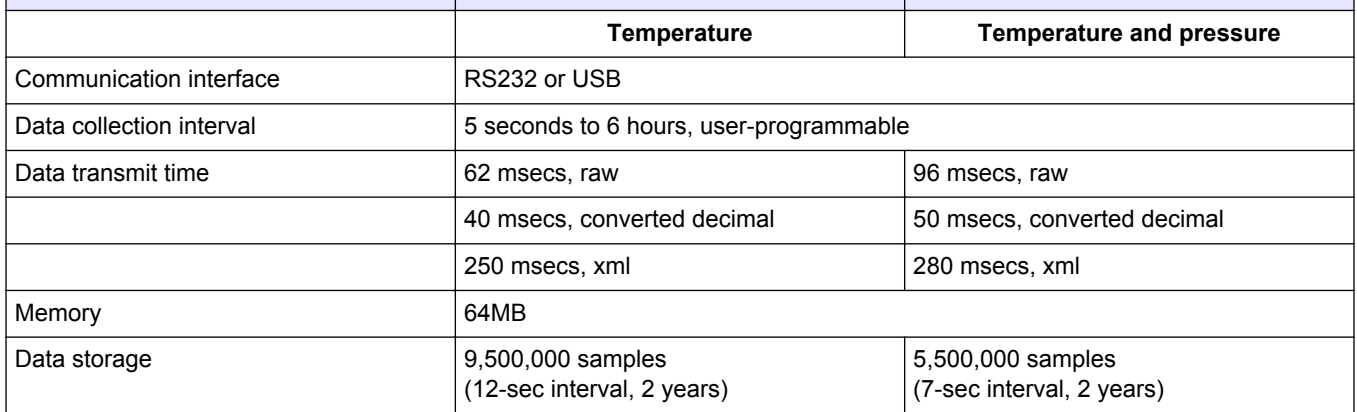

## **3.3 Analytical**

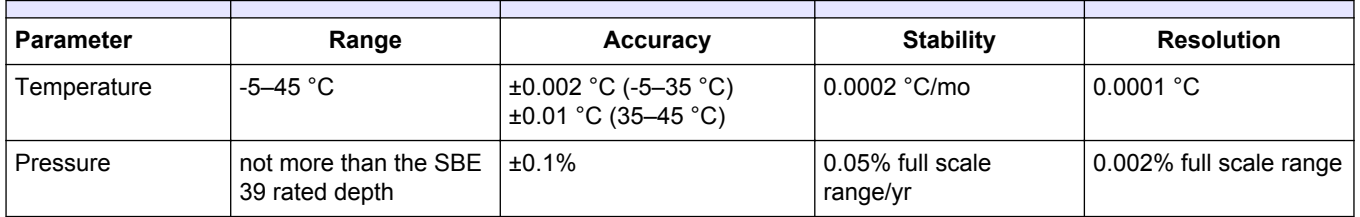

## **3.4 Mechanical**

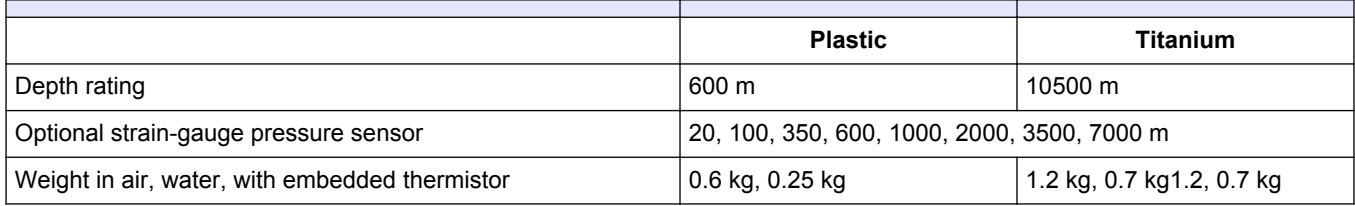

### **3.4.1 Bulkhead connector**

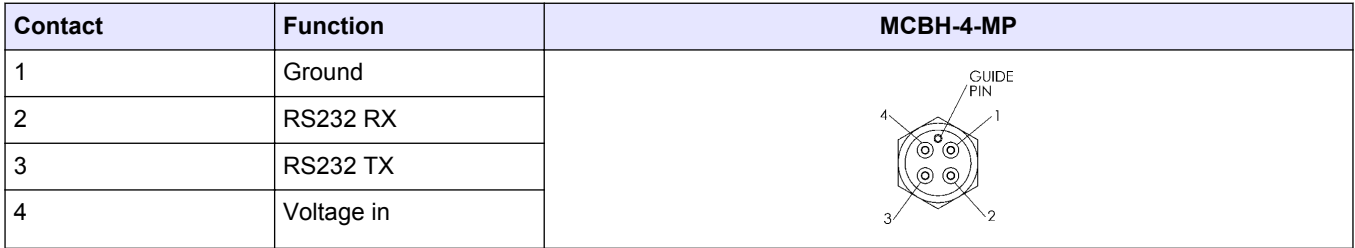

### <span id="page-9-0"></span>**3.4.2 Dimensions**

**Figure 1 39plus lengths**

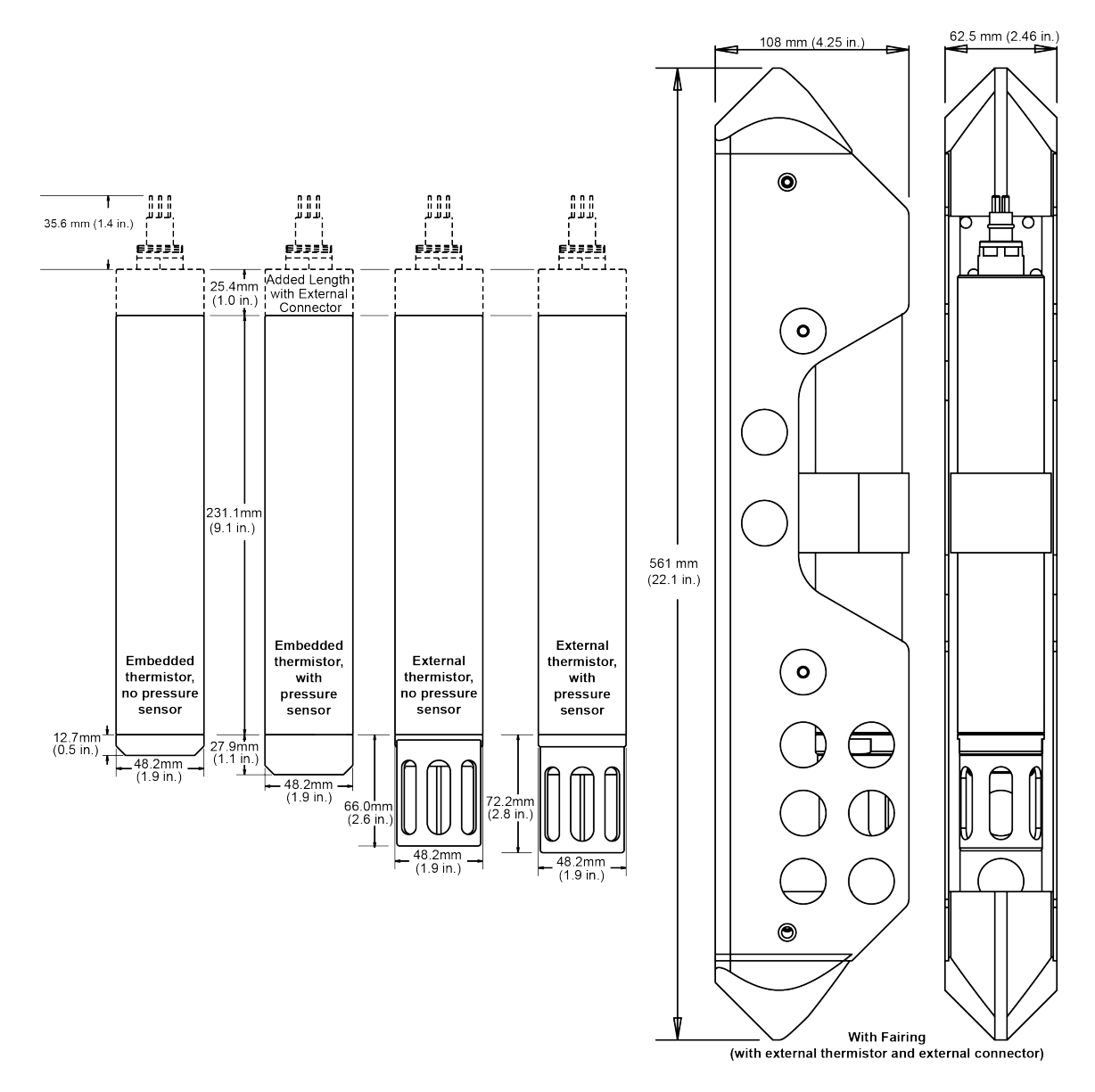

## <span id="page-10-0"></span>**Section 4 Overview**

The SBE 39plus is a high-accuracy temperature recorder. The sensor is designed for moorings and other long-term, fixed-site deployments. Optional equipment:

- Pressure sensor, strain gauge
- Fairing ("net fender") to protect from fishing lines and nets.
- External RS232 bulkhead connector

Two thermistor options are available:

- Embedded thermistor, with a time constant of approximately 25 seconds.
- External thermistor, with a time constant of approximately 0.5 seconds.

Communication is through a full-duplex RS232, with commands and data transmitted half-duplex between a PC and the SBE 39plus.

The user can operate the sensor in one of several modes:

#### **Autonomous operation—interval**

- Operates at user-selected intervals (0.5 seconds to 6 hours).
- Operation sequence:
	- **1.** The sensor makes one measurement
	- **2.** The data is stored internally
	- **3.** The sensor goes into a low power mode until the next sample is collected.

#### **Controlled (polled) operation**

- Controlled data collection is useful when the sensor is integrated with satellite, radio, or wire telemetry equipment.
- Operation sequence:
	- **1.** The sensor makes one measurement
	- **2.** The sensor sends the data to the controller
	- **3.** The sensor goes into a low power mode until the next command to operate.

#### **Serial Line Synchronization**

The sensor responds to a pulse on the serial line. This mode makes it easy to synchronize the sensor with other devices such as Acoustic Doppler Current Profilers (ADCP) or current meters, and does not use their internal power.

- Operation sequence:
	- **1.** The sensor makes one measurement
	- **2.** The data is stored internally
	- **3.** The sensor goes into a low power mode until the next sample is collected.

### **4.1 Sample time**

Sample time is affected by the sample mode, if real-time data is transmitted, and if the 39plus has a pressure sensor.

Power-on time for each sample:

- Data collection power-on time = 0.28 seconds
- Data collection power-on time to transmit at 9600 baud, temperature and time = 0.04 seconds for converted decimal, 0.062 seconds for raw, or 0.25 seconds for xml.
- Data collection power-on time to transmit at 9600 baud, temperature, time, and pressure = 0.05 seconds for converted decimal, 0.096 seconds for raw, or 0.28 seconds for xml.

<span id="page-11-0"></span>If real-time temperature, time, and pressure data is transmitted at other baud rates, multiply the time to transmit by 9600/baud. For example, if data is transmitted at 2400 baud in converted decimal, the time to transmit is  $9600 \div 2400 \times 0.05 =$ 0.2 seconds.

Total time for each sample = data collection power-on time + real-time power-on time to transmit data.

Make sure to set the sample interval (**SampleInterval=**) to **more** than the total time for each sample, or data collection may not be accurate.

Example: What is the minimum sample interval necessary to transmit real-time temperature, pressure, and date and time in xml at 2400 baud?

Data collection time = 0.28 seconds

Time to transmit data in real-time =  $0.28$  seconds  $\times$  (9600 ÷ 2400) = 1.12 seconds

Total time for each sample = 0.28 + 1.12 = 1.14 seconds. Set the sample interval to **SampleInterval=2**. The sample interval can be decreased if the output format is changed to converted decimal or raw data, or if the baud rate is increased.

### **4.2 Battery life**

The battery pack is 4 size AA cells in series of 3 parallel strings. The battery holder has a yellow cover plate. It is NOT compatible with the older battery holder that has a red cover plate. The manufacturer recommends the user uses a conservative capacity value of 4.0 amp-hours, even though the nominal capacity is calculated at 5.2 amp-hours.

If the SBE 39plus is set to transmit data in real-time, the current draw is 6 mA.

The time required for each sample depends on the user-set data collection mode, and whether the 39plus has a pressure sensor. The 39plus is shipped with Deployment Endurance Calculator software to calculate the maximum deployment time. An example of a manual calculation is shown below.

Example: A 39plus with pressure sensor is set up to take a sample every 5 seconds, or 720 samples/hour. Data is transmitted in real-time in converted decimal at 9600 baud. How long can it be deployed?

Sample time = 0.00084 A-s/sample

720 × 0.00084 = 0.605 A-s/sample

Communications current draw =  $0.006$  A  $\times$  0.05 seconds = 0.0003 A-s/sample

 $720 \times 0.0003 = 0.216$  A-s/hour

Low power current draw =  $0.000025$  mA  $\times$  [3600 seconds/hour - 720  $\times$  (0.28 seconds + 0.05 seconds)] = 0.084 A-s/hour

Power consumed/hour = 0.605 + 0.216 = 0.084 = 0.905 A-s/hour

Battery capacity =  $(4.0 \text{ aH} \times 3600 \text{ seconds/hour}) \div 0.905 \text{ A-s/hour} = 15,911 \text{ hours} = 663 \text{ days} = 1.8 \text{ years}$ 

Number of samples =  $15,911$  hours  $\times$  720 samples/hour =  $11,455,920$  samples

**The memory capacity is approximately 5,500,00 samples. The 39plus will continue to collect and transmit data after the memory is full, but will not overwrite the data stored in memory.**

> Battery life is also affected by deployment orientation. The manufacturer recommends that the 39plus is deployed vertically, with the thermistor pointed down, or horizontally. If the 39plus is deployed with the thermistor pointed up, the battery life may be reduced by up to 40%. This will not affect most deployments because even with a 40% reduction, the SBE 39plus could still collect approximately 7.4 million samples, more than the memory can store.

### **4.3 Cable length and external power**

Calculate IR loss for real-time data collection if the 39plus is used with external power. The SBE 39plus will draw power from the power source with the highest voltage, either the internal battery pack or an external source. If power is supplied from an external source—

- **1.** The communications IR loss should be 1 V or less when real-time data is transmitted. The 39plus will not transmit data if the IR loss is greater than 1V because of the difference in ground potential.
- **2.** Supply enough power so that sufficient power is available to the sensor after IR loss is calculated.

#### **Limit IR loss to 1 V to transmit real-time data**

Maximum communications current draw  $\times$  common wire resistance on the power wire = limit to the length of the cable.

 $V_{\text{limit}} = 1 \text{ V} = \text{IR}_{\text{limit}}$ 

Maximum cable length =  $R_{limit}$  ÷ wire resistance/foot.

I = required communications current of 6 mA.

#### **Example 1**:

What is the maximum cable length that can supply power to the SBE 39plus with 24 gauge wire?

 $= 1 V = IR$ <sub>limit</sub> = V<sub>limit</sub> ÷ I = 1 V ÷ 0.006 A = 166 ohms

Maximum cable length = 166 ohms  $\div$  0.0257 ohms/ft = 6485 ft (1977 m)

**Example 2**: Same as above, but an external power supply supplies four SBE 39plus sensors.  $R_{\text{limit}} = V_{\text{limit}} \div 1 = 1 \text{ V} \div (0.006 \text{ A} \times 4 = 41 \text{ ohms})$ Maximum cable length = 41 ohms  $\div$  0.0257 ohms/ft = 1621 ft (494 m) (furthest 39plus from power supply)

#### **Table 1 Common wire resistances**

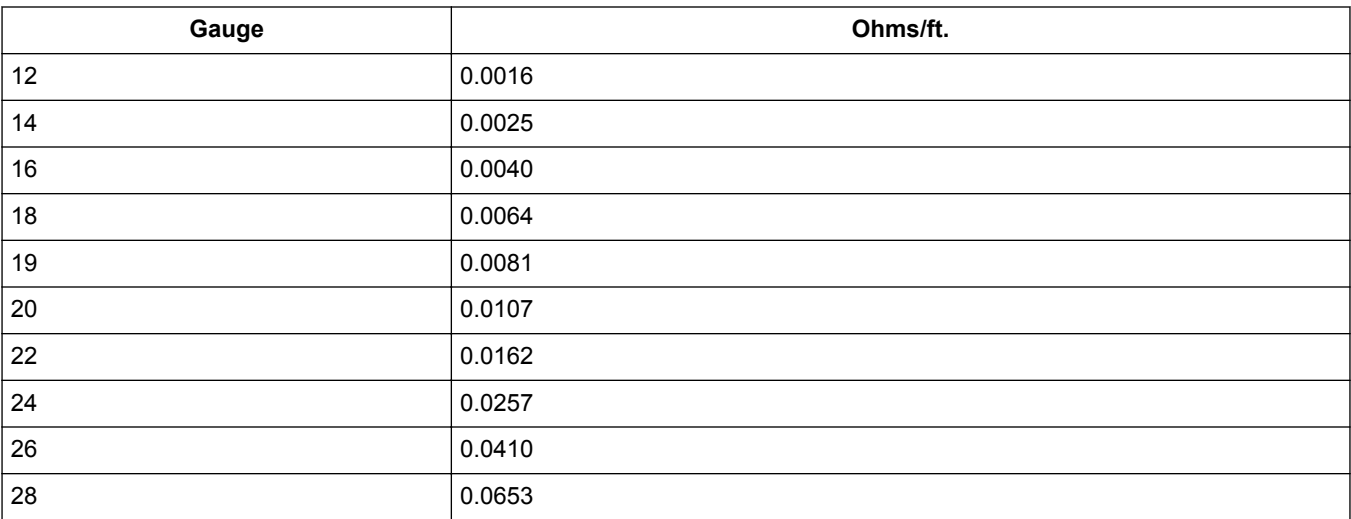

#### **Table 2 Maximum cable length and baud rate**

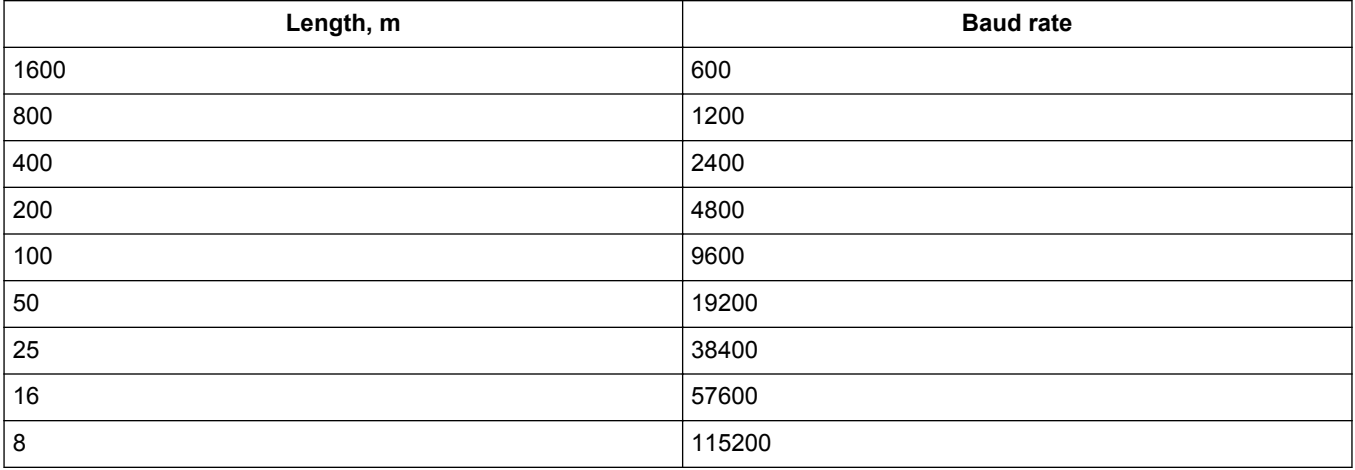

To use the Seaterm232 software to see data in real-time, Select the **Capture** menu, enter a file name, then push **Save**. This data file **cannot be processed by Plot39 or SBE Data Processing software** because it does not have the required headers and format. To process data with this software, transmit the data from SBE 39plus to a PC.

#### **Supply sufficient power to 39plus**

The power requirement depends on sufficient voltage at the power source after IR loss:

- Supply a minimum of 8 V, after IR loss, so the MicroCAT uses the internal batteries, or if no batteries are installed. V - IR >/= 8 V.
- Supply a minimum of 5 V, after IR loss, if power is supplied from a battery pack, or if no size AA cells are installed. V - IR >/= 5 V.

#### **Example1**:

What is the maximum distance to supply power to the 39plus with 24 gauge wire and a 9 V power supply, and not use any power from the internal battery pack?

9 V - 0.006 A × (0.0257 ohms/ft × 2 × cable length) >/= 8 V. Cable length = 3242 ft (988 m).

Note that 988 m < 1977 m, so the IR loss controls the distance. Baud rate also has an effect on cable length. Maximum cable length is 1600 m at 600 baud and less for higher baud rates.

**Example 2**: Same as above, but an external power supply supplies four SBE 39plus sensors. 9 V - (0.006 A × 4) × 0.0257 ohms/ft × 2 × cable length) >/= 8 V. Cable length = 810 ft (247 m).

<span id="page-14-0"></span>Set up the hardware and install the software for the sensor to make sure that it functions correctly before deployment.

- Install the manufacturer-supplied software.
- Verify operation.

**IMPORTANT:all commands are pre-pended with #ii. Do not use #ii for RS232 and** SDI-12 protocols. For example, the "Stop" command is **ii#Stop** for IMM and SIM and **Stop** for RS-232.

### **5.1 Install software**

Make sure that the sensor is connected to the PC through the serial connector on the supplied cable. Most PCs no longer have serial ports, and a serial-to-USB adapter is necessary. Make sure that the USB driver software is installed on the PC so that there is communication between the sensor and the PC.

- **1.** Install the Seasoft V2 software from the manufacturer-supplied CD.
- **2.** Double-click on **SeatermV2.exe** to start the launcher. If this is the first time the software is opened, a Seaterm Setup window opens. The software automatically connects at the default baud rate of 19200 but will try others if necessary. The software automatically looks for the serial port number of the connected sensor.
- **3.** At the **Instruments** menu item, select the connected sensor.
- **4.** Push **OK** to close this window. The main window opens. The menus and toolbars are at the top. The large area below them shows commands and the responses from the sensor to those commands.

#### **5.1.1 Software menu items**

Note that the sensor will "time out" if it does not receive a command for two minutes. To start the sensor again, select *Connect* in the software **Communications** menu or push **Enter**.

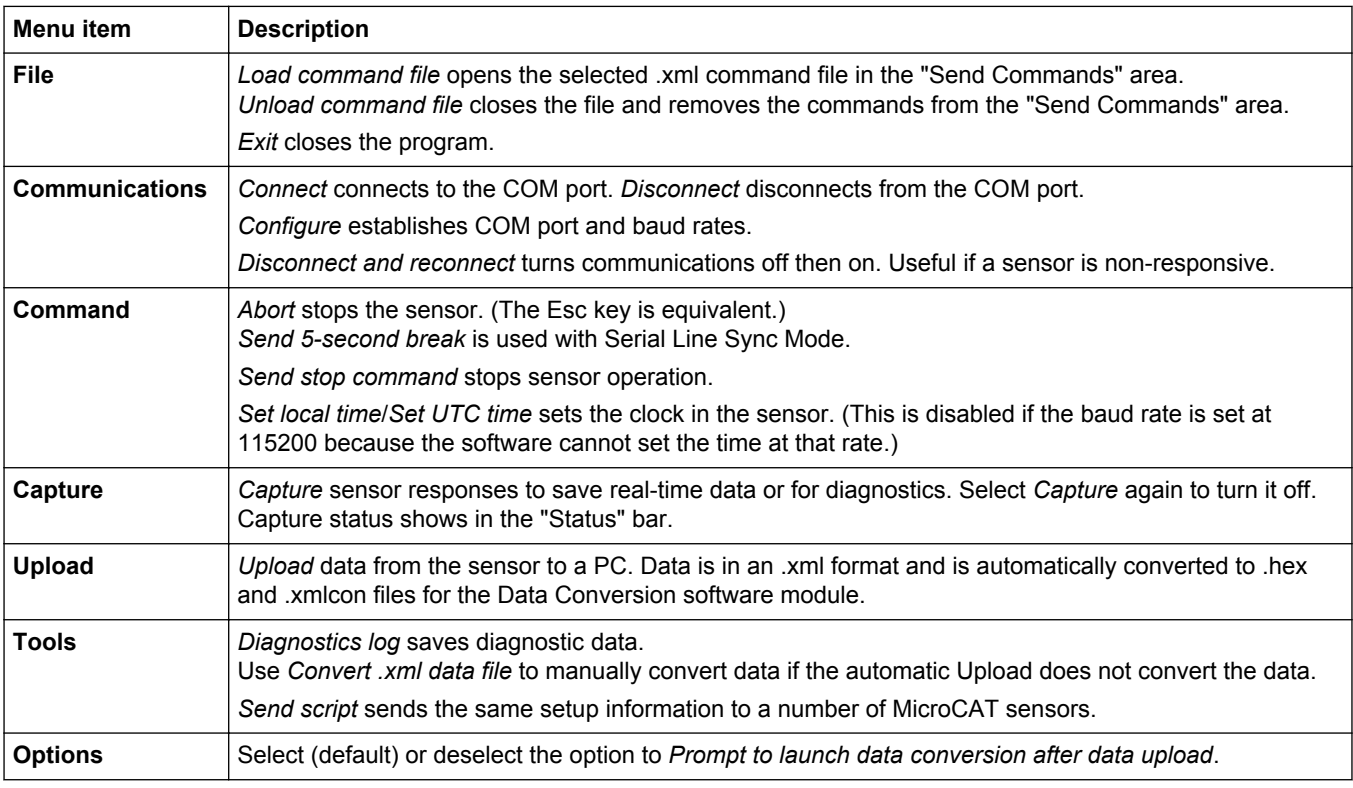

### <span id="page-15-0"></span>**5.2 Set up and test RS232 communication**

If the sensor is equipped with an external bulkhead connector, use the manufacturersupplied cable to connect the sensor to the PC and do step 2 next.

If the sensor is equipped with an internal RS232 connector, remove the end flange to connect to the internal RS232 connector.

- **1.** Set up the internal RS232 connection:
	- **a.** Make sure the outside of the sensor is dry.
	- **b.** Use a wrench on the wrench flats of the end flange to unscrew the end flange.

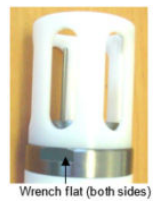

- **c.** Pull the end flange and the attached electronics out of the pressure housing.
- **d.** Use a lint-free cloth or tissue to remove any water from the O-rings and surfaces inside the housing.
- **e.** Remove the desiccant bag and connect the RS232 connector to the sensor.

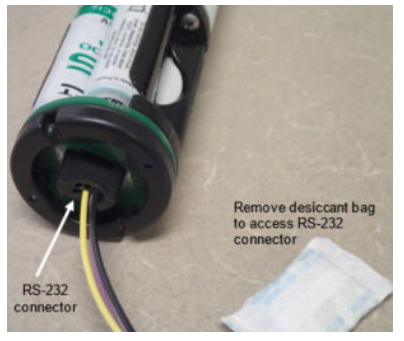

- **f.** Connect the RS232 cable to the PC.
- **2.** Start Seaterm V2.
- **3.** From the **Instruments** menu, select *SBE 39plus RS232*. Seaterm232 opens.

#### **Table 3 Toolbar menu buttons**

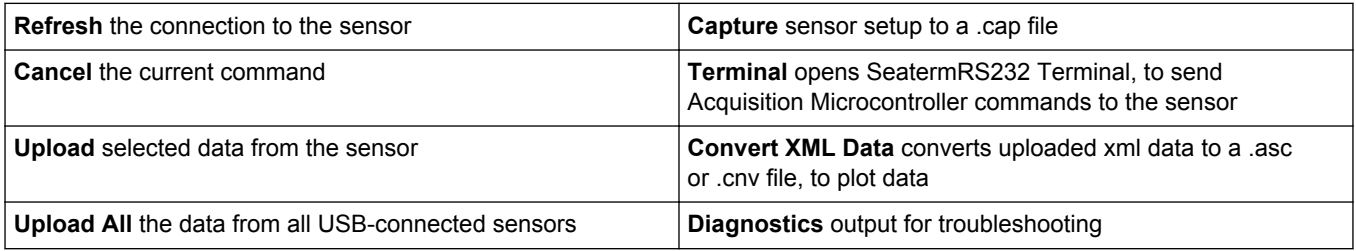

#### **Table 4 Software window areas**

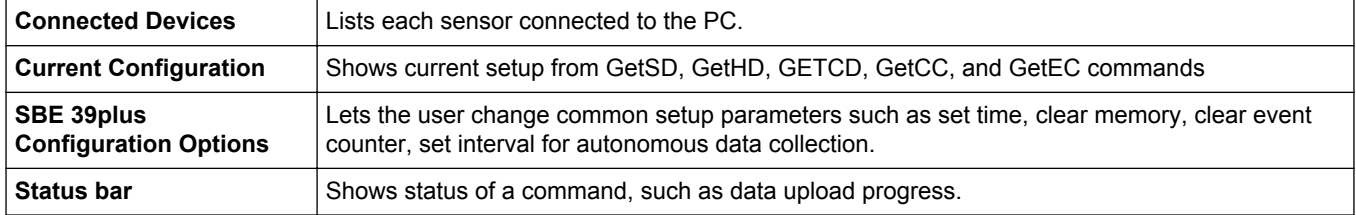

- <span id="page-16-0"></span>**4.** Do the steps below if there is no communication:
	- **a.** In the **Communications** menu, select *Configure*. In the **Configure Communications** window, select the COM port and baud rate for communication. The manufacturer-set baud rate of 9600 is on the Configuration page that ships with the sensor.
	- **b.** Push **OK**.
	- **c.** In the **Communications** menu, select *Connect*.
		- If *Connect* is not available, select *Disconnect and reconnect*. The software will try to connect at the specified baud rate, but will try all other available baud rates to try to connect.
	- **d.** If there is still no communication, check the cable and connections with the SIM or IMM, the sensor, and the PC.
	- **e.** If there is still no communication, do substep a. with a different COM port and try to connect again.
- **5.** Make sure all of the data from the sensor is uploaded to the PC.
- **6.** Change any settings in the **SBE 39plus Configurations** area.
- **7.** Disconnect the RS232 cable from the 39plus.
- **8.** Install new desiccant. Refer to [Replace batteries and desiccant](#page-28-0) on page 27 for details.
- **9.** Attach the end flange:
	- **a.** Make sure that there is no water on surfaces or O-rings.
	- **b.** Inspect the O-rings. The O-rings should be pristine.
	- **c.** Replace the O-rings if necessary: apply a light coat of Parker Super O Lube to each replaced O-ring and then install.
	- **d.** Carefully push the end flange into the housing until the first O-ring is seated.
	- **e.** Use a wrench to tighten the end flange into the pressure housing.

### **5.3 Set up and test USB communication**

You must remove the end flange to connect to the internal USB connector.

- **1.** Set up the USB connection:
	- **a.** Make sure the outside of the sensor is dry.
	- **b.** Use a wrench on the wrench flats of the end flange to unscrew the end flange.
	- **c.** Pull the end flange and the attached electronics out of the pressure housing.
	- **d.** Use a lint-free cloth or tissue to remove any water from the O-rings and surfaces inside the housing.
	- **e.** Connect the USB cable to the USB connector near the battery pack.
	- **f.** Connect the USB cable to the USB port on the PC.
- **2.** Start Seaterm V2.
- **3.** From the **Instruments** menu, select *SBE 39plus USB*. SeatermUSB-SBE39plus opens. If there is only one USB device connected the software should automatically connect to it (it may be necessary to select **Refresh**). If there is more than one device connected, select the one you want, then **Refresh**.

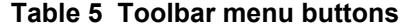

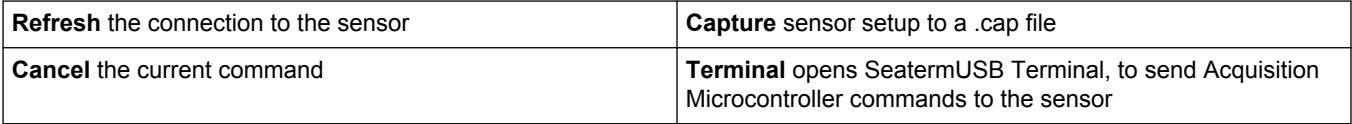

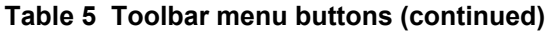

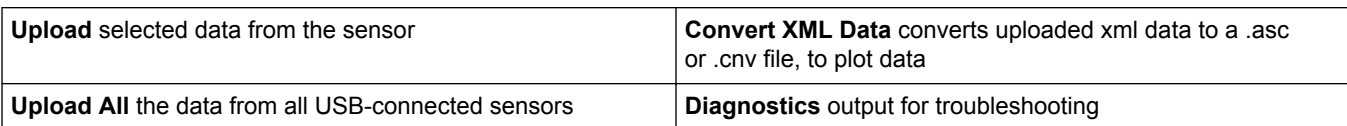

#### **Table 6 Software window areas**

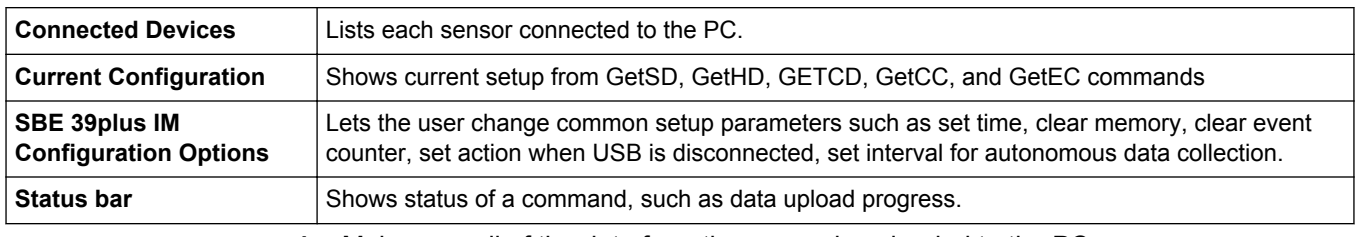

- **4.** Make sure all of the data from the sensor is uploaded to the PC.
- **5.** Change any settings in the **SBE 39plus Configurations** area.
- **6.** Unplug the USB cable from the 39plus-IM.
- **7.** Install new desiccant. Refer to [Replace batteries and desiccant](#page-28-0) on page 27 for details.
- **8.** Attach the end flange:
	- **a.** Make sure that there is no water on surfaces or O-rings.
	- **b.** Inspect the O-rings. The O-rings should be pristine.
	- **c.** Replace the O-rings if necessary: apply a light coat of Parker Super O Lube to each replaced O-ring and then install.
	- **d.** Carefully push the end flange into the housing until the first O-ring is seated.
	- **e.** Use a wrench to tighten the end flange into the pressure housing.

### <span id="page-18-0"></span>**6.1 Set up sensor**

Set up the sensor hardware for deployment. The manufacturer recommends that the sensor is deployed with the thermistor end down, or horizontal. This gives maximum battery pack endurance, and keeps sediment out of the thermistor.

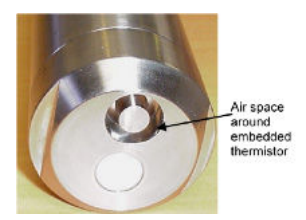

Hardware setup includes:

- Install batteries and replace desiccant in the sensor
- Attach the optional mounting clamp(s)
- Attach the sensor to the mooring cable
- Attach the optional fairing.

The wire guide and mounting clamps are designed to hold one of these sizes of mooring wire: ¼, 5/16, 3/8, ½, 5/8 in, and 6, 8, 10, 12, and 16 mm.

**1.** Install batteries if necessary. If the pressure housing is opened to replace batteries, replace the desiccant as well.

Refer to [Replace batteries and desiccant](#page-28-0) on page 27 for details.

- **2.** Attach the mounting clamp(s):
	- **a.** Remove the two large titanium hex bolts.
	- **b.** Put the mooring cable inside the clamps' grooves.
	- **c.** Attach the two halves of the clamp with the titanium hex bolts.

Make sure that the clamps are secure.

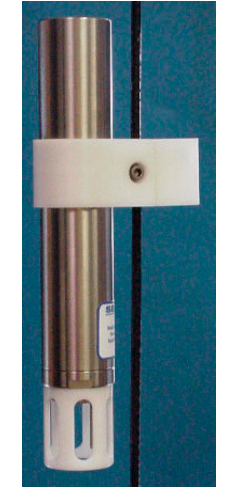

- **3.** Attach the optional fairing:
	- **a.** Use a 3/16-in. hex wrench to loosen the 4 countersunk bolts (2 at each end) at the back of the fairing. Do not remove the other bolts. They attach the clamps to the sensor.
	- **b.** Remove the fairing.
	- **c.** Place the mooring wire inside the clamp grooves.
	- **d.** Put the fairing back on the sensor. Secure the fairing in one of five possible locations along the back.

<span id="page-19-0"></span>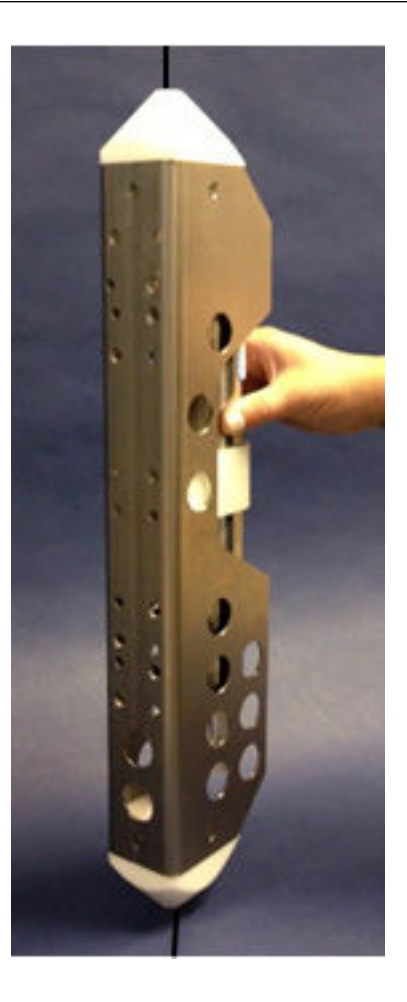

### **6.2 Set up software**

Use the Seaterm V2 software to send commands to the sensor. **Command overview**

- A serial number command prefix of #Sx: or !Sx: sends commands to a 39plus with the same integrated IMM serial number. The manufacturer sets the serial number to 700xxxxx or 701xxxxx. 700 or 701 is the IMM and the xxxxx is the unique five-digit serial number of the IMM. A serial number address can help if you accidentally set the same ID for more than one sensor and do not know that until the sensor is deployed.
- A Group command prefix of #Gn or !Gn sends commands to all sensors in a user-set Group. For example, all 39plus-IM sensors can be in Group 1, and all 37-IMP-ODO sensors can be in Group 2.
- A GData command does not require a prefix and is recognized be all IM sensors attached to the same inductive cable.

### **6.3 Configure software**

Make sure that the sensor is connected to a PC with the Seaterm V2 software installed to configure the sensor for a specific deployment.

- **1.** If necessary, make sure that all of the data stored in the sensor is uploaded to the PC.
- **2.** Send **InitLogging** to make sure that the memory in the sensor is erased. If this command is not sent, data will be stored after the last recorded sample.
- <span id="page-20-0"></span>**3.** Use **DateTime=** to set the date and time.
- **4.** Select the setup and data collection configuration.
- **5.** Do one of the options listed below to start data collection:
	- **StartNow** to collect a sample every **SampleInterval=** seconds.
	- **StartDateTime=** and **StartLater** to start data collection at the specified date and time, to collect a sample every **SampleInterval=** seconds.
	- **SyncMode=Y to** to put the sensor in serial line synch mode, so a pulse on the line will start one sample.

#### **6.3.1 Timeout description**

The IMM, SIM, and the 39plus-IM have timeout algorithms.

Refer to the IMM manual for the IMM timeout description.

The SIM timeout puts the PC in control if no reply is received from the sensor in a specified length of time. New commands can be sent at that time. There are two userspecified SIM timeouts:

- **DataNNMax=** timeout for **!iiData** and **Dataii** only. Default is 1000 milliseconds.
- **RelayMax=** timeout for all other commands. Default is 20 seconds.

Use the "Esc" key and then "Enter" to take control of the SIM sooner than the timeout. The 39plus-IM timeout puts the sensor into a low-power mode if no command is received for 2 minutes. To start communication again, there are three options:

- Select *Connect* in the **Communications** menu.
- For SIM, send **PwrOn**
- For IMM, wait at least 1 second, send **ForceCaptureLine**, then send **SendWakeupTone**.

### **6.4 Data collection modes**

The sensor can collect data in one of three basic modes:

- Polled
- **Autonomous**
- Serial Line Synchronization

Commands can be used in various combinations and in one or more modes. Note that the sensor can collect data in real-time with the software, but that data does not have the required header and format and so cannot be processed by the manufacturer-supplied data processing software. To see data in real time, select the **Capture** menu, then enter a file name and push **Save**. Start data collection.

#### **6.4.1 Autonomous mode**

At user-selected intervals, the pump operates, the sensor collects one sample, stores that data in the flash memory, and goes into a low power state. Use **SampleInterval=** to set the sample interval. Use **StartNow** or **StartLater** to start data collection. Use **Stop** to stop data collection. use **#iiSL** to get the last sample while the sensor continues to collect data. The pump operation time depends on the setting for **#iiAdaptivePumpControl=**, and on the temperature and pressure values from the previous sample.

Note that the MicroCAT has a lockout feature to prevent interference with data collection. if the sensor is in operation or ready to start, only these commands can be sent:

• **GData, PwerOff, Dataii, ID?,#iiGetCD, #iiGetSD, #iiGetCC, #iiGet EC, #iiGetHD, #iiDS, #iiDC, #iiTS, #iiTSR, #iiTPS, #iiTPSH, #iiTPSS, #iiSL, #iiSLTP, #iiStop.**

In autonomous mode, the power-on time for each sample:

- With optional pressure sensor: 2.4 seconds to sample.
- Without optional pressure sensor: 1.8 seconds to sample.

The sensor will not accept commands while it collects a sample. If the sensor does not respond, send the command again to continue to try and start communication.

#### <span id="page-21-0"></span>**6.4.2 Controlled (polled) mode**

On command, the pump operates, the sensor collects one sample. Data is stored in the flash memory of the sensor. Other options are available with different commands. Data collection from each sensor cannot be synchronized.

The sensor does a check of the previous sample to verify that the minimum conductivity is greater than the value of **#iiMinCondFreq=** before it operates the pump. The pump operation time depends on the setting for **#iiAdaptivePumpControl=**, and on the temperature and pressure values from the previous sample.

In polled mode, the power-on time for each sample is approximately 4 seconds.

#### **6.4.3 Serial line synchronization mode**

Not compatible with SDI-12.

In this mode a pulse (a single character) on the RS232 line will start a sample. This lets acoustic Doppler current profilers or current meters integrate the MicroCAT data collection. The MicroCAT does not use the battery or memory resources of the other sensor.

To enable this mode, send SyncMode=Y and then wait two minutes or send QS to put the MicroCAT in a low power mode. When a pulse is sent, the sensor takes a sample and stores the data in the flash memory. The sensor will send real-time data if TxRealTime=Y.

To disable this mode after when a sample is finished, send three Esc characters. The sync mode changes to no. It may take a minute to come out of this mode. Then push any key to put the sensor in standby mode to accept the full range of commands.

#### **Keep the line "open circuit" or within ±0.3V relative to ground to minimize power consumption between pulses.**

In serial line synchronization mode, the power-on time for each sample:

- With optional pressure sensor: 2.6 seconds to sample.
- Without optional pressure sensor: 2.0 seconds to sample.

### **6.5 Default output format**

OutputFormat=1 is data in decimal format, converted to engineering units.

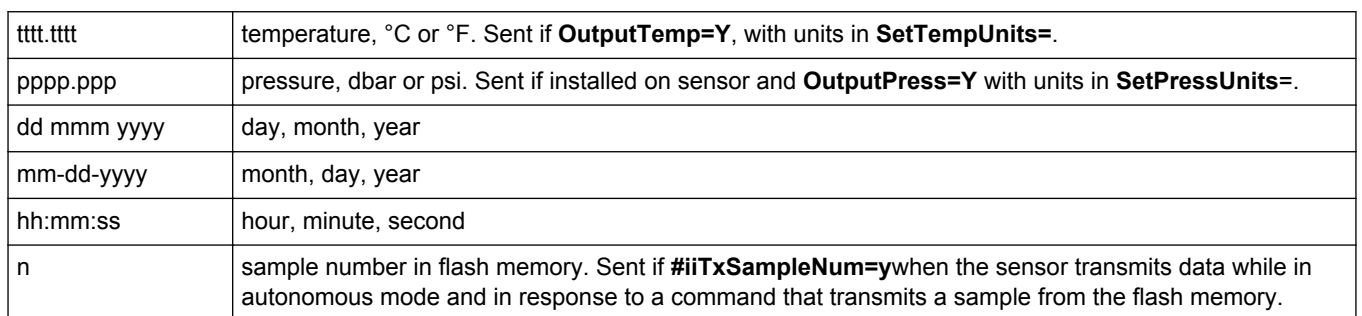

Leading zeros are suppressed except for the one to the left of the decimal point.

<span id="page-22-0"></span>Example: Sensor transmits data in real-time in autonomous mode. Pressure sensor installed. **OutputFormat=1**, **OutputTemp=Y**, **SetTempUnits=0**, **OutputPress=Y**, **SetPressUnits=0**, and **#iiTxSampleNum=y**

temperature, date, time, sample number

#### *Example output:*

23.1258, -0.051, 14 Jul 2016, 09:01:34, 1126

### **6.6 Recover sensor from deployment**

### **ADANGER** If the system stops while under water or shows other signs of damage, it may be flooded. The end flange may be ejected from the pressure housing with lethal force. Upon recovery, carefully secure it away from people, and slowly loosen the end flange  $(½$  turn of each screw) until the pressure is released. **1.** Flush the sensor with fresh water.

- **2.** If necessary, connect the sensor to the PC and send the command to stop data collection (**Stop** or **#iiStop**).
- **3.** Select **Upload...** to transmit the data stored in the sensor to the PC. Look at the data to make sure it was transmitted and not corrupted. If there is any problem with the data, transmit the data again; the next deployment will overwrite this data.
- **4.** Put the sensor in a low power state (**PwrOff**) and keep the battery pack in the sensor even if it will not be deployed soon. The current draw in this state is 60 µA, which reduces battery capacity by approximately 13% per year.
- **5.** If the sensor is equipped with a pressure sensor, record the atmospheric pressure with a barometer. This information can be used to compare with the sensor output in air to verify and correct for pressure sensor drift.

Data that is collected and stored by sensors must be transmitted to a PC to process the data into a human-readable format.

### <span id="page-24-0"></span>**7.1 Transmit data to a PC**

Use either the external RS232 or the internal USB to transmit data stored in the 39plus to a PC. The manufacturer recommends the USB to transmit large amounts of data because it is faster than the RS232 connection. Make sure that there is sufficient battery power available to transmit data.

- **1.** Connect the PC to the internal USB connector:
	- **a.** Make sure the pressure housing is clean and dry.
	- **b.** Use a wrench on the wrench flats of the pressure housing to unscrew the end flange of the sensor from the body.
	- **c.** Carefully pull the end flange and attached electronics off of the body.
	- **d.** Use a lint-free cloth or tissue to dry any water from the O-rings and mating surfaces of the end flange.

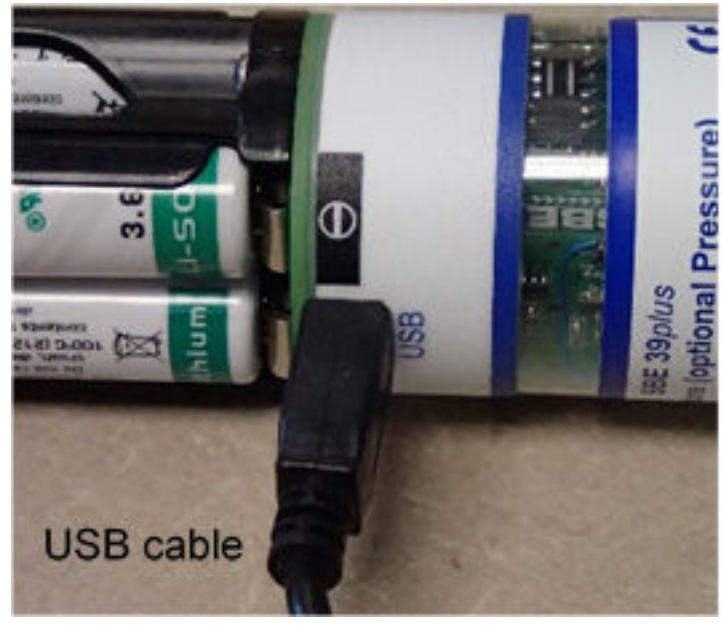

**e.** Connect the USB connector to the sensor and a PC.

- **2.** Option: connect the external RS232 connector to a PC.
- **3.** Start the Seaterm V2 software.
- **4.** At the **Instruments** menu, select *SBE 39plus USB* (or *RS232* as applicable). The software should automatically connect to the device. If there is more than one sensor, select the correct device, then select **Refresh**.
- **5.** Do the steps below if there is no communication:
	- **a.** In the **Communications** menu, select *Configure*. The **Serial Port Configuration** window opens. Select the COM port and baud rate for communication. The manufacturer-set baud rate is on the Configuration page that ships with the sensor.
	- **b.** Push **OK**.
	- **c.** In the **Communications** menu, select *Connect*.
		- If *Connect* is not available, select *Disconnect and reconnect*. The software will try to connect at the specified baud rate, but will try all other available baud rates to try to connect.
- **d.** If there is still no communication, check the cable and connections for the sensor and the PC.
- **e.** If there is still no communication, do substep a. with a different COM port and try to connect again.
- **6.** If the sensor is in operation in autonomous mode, stop data collection: push any key or enter **Stop**, then the **Enter** key. It may be necessary to do this several times.
- **7.** In the software, enter **DS**, then push **Enter**.

```
The output for the "Display Settings" command:
SBE39plus V4.4.0 SERIAL NO. 03907844 23 Mar 2016 08:43:31
battery voltage = 7.16, back-up voltage = 3.34not logging: received stop command
sample interval = 1 seconds
samplenumber = 18, free = 5592387configuration = temperature and pressure
data format = converted engineering
output temperature, Celsius
output pressure, Decibar
output sample number
temperature = 23.16 deg C
```
- **8.** Verify that the sensor is not in operation (no data collection).
- **9.** Select **Upload**.

The *Save As* box opens. Go to the folder that was set up to save the data. The software pre-fills a file name with the format "SBE39plusSerialNumber\_Date.xml," where the serial number is the last five digits of the sensor serial number and date is the upload date. You can change this.

#### **10.** Select **Save**.

The **Upload Data** window opens.

- **11.** Select the options to upload data:
	- **a.** In the "Upload format" area, select "Text" (ASCII) or "Binary." Binary uploads approximately twice as fast, but ASCII is more stable.
	- **b.** Select "All data" or "By sample number range."
	- **c.** Enter any additional information you want to include in the file header. This might include the name of the PI, latitude-longitude, start and end dates of the deployment.
- **12.** Push **Upload**.

The software shows the upload progress. The software creates a .asc data file in the same directory as the .xml file that can be used by the Plot39 software to see the saved data.

- **13.** Use Plot39 to look at the data in the .asc file, to verify that all the data is uploaded to the PC.
- **14.** Prepare the sensor to be deployed again:
	- **a.** Select **Clear memory**.
	- **b.** Select only one of the options below to configure the sensor response when the USB is removed:
		- *Do not start*—the sensor will go to a low power mode (60 µA).
		- *Start*—the sensor will start data collection in autonomous mode when the USB is disconnected.
		- *Start at...*—the sensor will start data collection at a date and time specified by the user.
	- **c.** Make any other changes to the configuration.
- **d.** Select **Update Configuration**.
- <span id="page-26-0"></span>**15.** Disconnect the internal USB or RS232 connector from the sensor and PC.
- **16.** Install new desiccant in the sensor. Refer to [Replace batteries and desiccant](#page-28-0) on page 27 for details.
- **17.** Make sure that the O-rings are pristine and replace them if there is any question. Apply a light coat of silicone-based Parker Super O-Lube to the O-rings, then install.
- **18.** Carefully push the end flange and attached electronics into the pressure housing body until the first O-ring is seated.
- **19.** Use a wrench to screw the end flange into the housing.

### **7.2 Convert data**

Data is transmitted from the 39plus to a PC as an .xml file type and can be converted to a .cnv file type that is used with the manufacturer's data processing software, ASCII Out and Sea Plot modules. Use SeatermUSB-SBE39plus-IM or SeatermIM to do this conversion.

- **1.** To convert the .xml data:
	- In SeatermUSB-SBE39plus, push **Convert XML Data**.
	- In Seaterm232, select *Convert XML Data* in the **Tools** menu.

The **Convert Data** window opens.

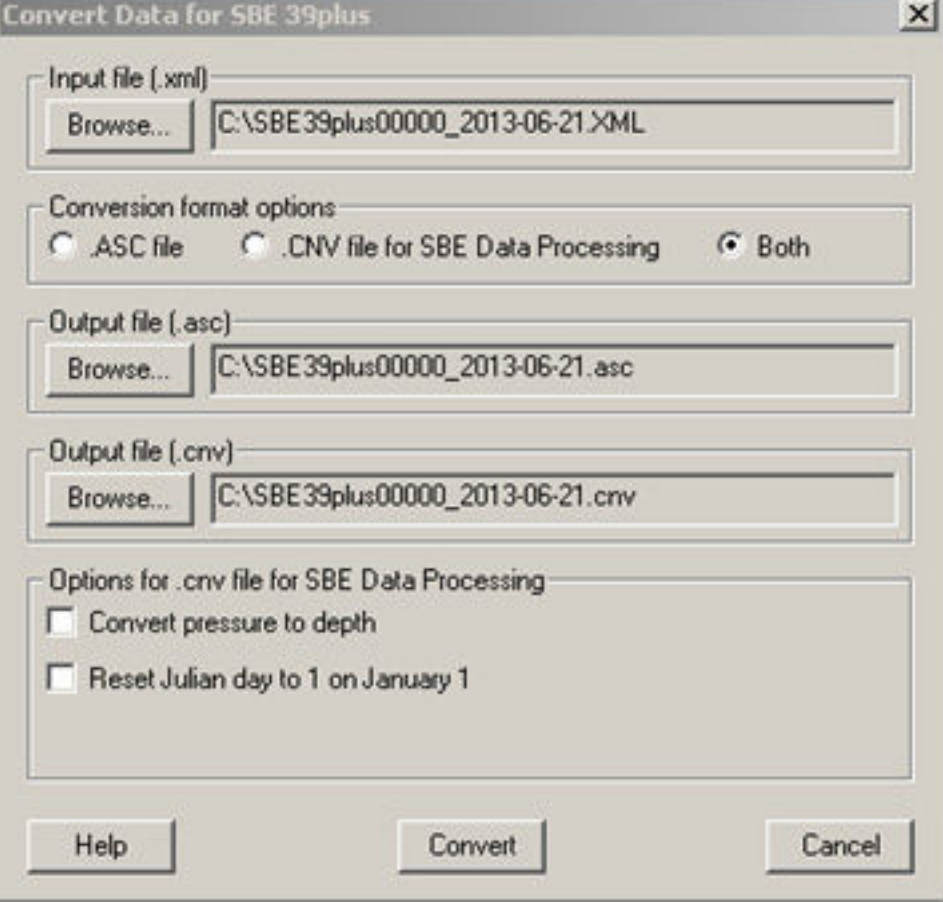

- **2.** In the "Input file" area, push **Browse** to find the .xml file to convert.
- **3.** In the "Conversion format options" area:
	- Select ".ASC file" to plot the data in the Plot39 software
- Select ".CNV file for SBE Data Processing" to convert the .xml data to a .cnv file format.
- Select "Both" to convert both the .asc and .xml files.
- **4.** Optional: change the location of the output files.
- **5.** Optional: select options for data conversion:
	- Put a check in the "Convert pressure to depth" box to see an area to enter the latitude at which the sensor was deployed to be used for the depth calculation in the .cnv file.
	- Put a check in the "Reset Julian day to 1 on January 1" so that the software converts the date and time to Julian day to 5 significant digits in the .cnv file. Note that by default, the software does not reset the Julian day when the date changes from December 31 to January 1.
- **6.** Push **Convert**.

The software converts the selected files.

## **W A R N I N G**

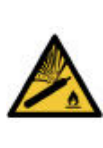

If the user thinks that a sensor has water in the pressure housing: Disconnect the sensor from any power supply. Put on safety glasses and make sure that the sensor is pointed away from the body and other people. In a well ventilated area, use the purge port (if the sensor is so equipped), or very SLOWLY loosen the bulkhead connector to let the pressure release.

### <span id="page-28-0"></span>**8.1 Replace batteries and desiccant**

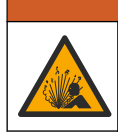

## **W A R N I N G**

Explosion hazard. If the batteries are not installed correctly, explosive gases can be released. Make sure that the batteries are of the same approved chemical type and are inserted in the correct orientation.

## **W A R N I N G**

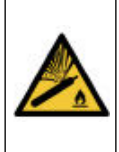

If the user thinks that a sensor has water in the pressure housing: Disconnect the sensor from any power supply. Put on safety glasses and make sure that the sensor is pointed away from the body and other people. In a well ventilated area, use the purge port (if the sensor is so equipped), or very SLOWLY loosen the bulkhead connector to let the pressure release.

## **W A R N I N G**

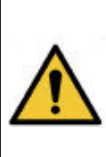

If the user thinks that the lithium batteries have leaks, pressure may have built up inside of the pressure housing. Follow ESD protocols to release internal pressure. Put on safety glasses and protective gloves and make sure that the sensor is pointed away from the body and other people. In a well ventilated area, very SLOWLY loosen the bulkhead connector to release the pressure. Keep away from heat, sparks, flame, and other sources of ignition. Do not smoke.

## **C A U T I O N**

Put on protective eye wear before you open the pressure housing.

The pressure housing contains Electrostatic Discharge (ESD) sensitive parts and assemblies that are susceptible to damage from ESD. Follow ESD protocols:

- 
- 
- before the pressure housing is opened: put a hand on a grounded surface, or better, wear a grounded antistatic wrist strap. At a minimum, wear short-sleeved antistatic clothing, such as cotton, or better, wear an antistatic smock for this service activity. *Do not wear a sweater, fleece or*

• Any electrostatic charge on the body of the human operator must be released

*polyester-based clothing.* • At a minimum, use a workstation with a wood or metal tabletop, or better, a tabletop that dissipates static. *Do not use a workstation with a synthetic or polymeric-based tabletop.*

The manufacturer ships the 39plus and 39plus-IM with four Saft LS 14500 lithium batteries installed. Even if it is stored for long periods of time, keep the batteries installed (the current draw is 60 µA) to keep the internal clock accurate. Replace the desiccant capsule each time the batteries are replaced.

If possible, fill the pressure housing that contains the electronics with dry Argon gas after the batteries and desiccant are replaced to prevent condensation. If that is not possible, wait for 24 hours after the desiccant is replaced before the sensor is deployed, so the desiccant can remove any internal moisture.

- <span id="page-29-0"></span>**1.** Make sure the outside of the sensor is dry.
- **2.** Use a wrench on the wrench flats of the end flange to unscrew the end flange.
- **3.** Carefully pull the end flange and the attached electronics out of the pressure housing.
- **4.** Use a lint-free cloth or tissue to remove any water from the O-rings and surfaces inside the housing.
- **5.** Push each battery cell out of the holder.

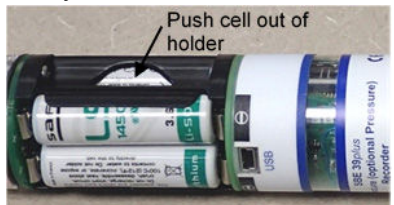

- **6.** Insert new AA size lithium batteries. The manufacturer recommends Saft LS 14500 batteries.
- **7.** Remove and replace the desiccant.

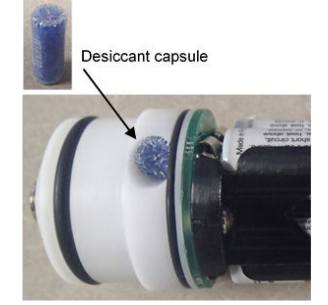

- **8.** Attach the end flange again:
	- **a.** Make sure that there is no water on surfaces or O-rings.
	- **b.** Inspect the O-rings. The O-rings must be pristine. If there is any question about whether an O-ring is clean and undamaged, replace it with a new one.
	- **c.** To replace the O-rings if necessary: apply a light coat of silicone-based Parker Super O Lube to each replaced O-ring and then install.
	- **d.** Carefully push the end flange into the housing until the first O-ring is seated.
	- **e.** Use a wrench to tighten the end flange into the pressure housing.

### **8.2 Clean pressure sensor**

## *N O T I C E*

Do not put a brush or any object in the pressure port. It may damage or break the pressure sensor.

If the SBE 39plus is equipped with the optional pressure sensor, make sure to examine and clean it at regular intervals (approximately annually).

The pressure port plug has a small vent hole that transmits hydrostatic pressure to the pressure sensor inside the SBE 39plus. The plug keeps most particles and debris out of the pressure port.

**1.** Unscrew the pressure port plug from the pressure port (shown below with an external thermistor).

<span id="page-30-0"></span>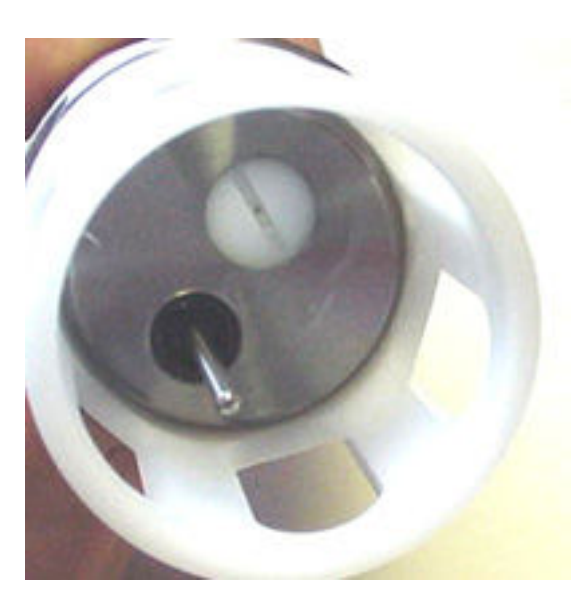

- **2.** Flush the pressure port with warm de-ionized water to remove any debris.
- **3.** Replace the pressure port plug.
- **4.** Let the 39plus equilibrate at a stable temperature for at least 5 hours before operation.

This will let you get the most accurate calibration correction.

#### **8.2.1 Calculate pressure correction**

Calculate the pressure sensor offset to store in the 39plus. Note that the raw output of the pressure sensor is shown on the Calibration Sheet in psia. The 39plus uses the equation Pressure, dbar = (psia - 14.7)  $\times$  0.689476.

to convert psia to dbar.

- **1.** Put the 39plus in the orientation in which it will be deployed.
- **2.** Use the software to enter **POffset=0** to set the pressure offset to 0.0.
- **3.** Enter **OutputFormat=1** to set the output to converted decimal., and
- **4.** Enter **SetPressUnits=0** to set the pressure output to decibars.
- **5.** Enter **TP** to take 100 samples and transmit the data.
- **6.** Compare the output of the 39plus to the value indicated by a quality barometer at the same elevation. Calculation: Barometer indication - 39plus output = offset
- **7.** Store the calculated offset value in the sensor: enter **POffset=** .

### **8.3 Examine O-rings**

### *N O T I C E*

Do not use petroleum-based lubricants on O-rings. It will cause damage to the O-rings. Damaged O-rings can cause the sensor to flood and make it unserviceable.

Examine the O-rings on the sensor every time they are exposed—on the connector end flange and other parts. O-rings must be pristine. If there is any question about whether an O-ring is clean and undamaged, replace it with a new one.

- **1.** Dry the O-rings and O-ring grooves with a lint-free cloth or tissue.
- **2.** Examine each O-ring to make sure there is no damage, dirt, lint or hair on it.
- <span id="page-31-0"></span>**3.** Replace an O-ring if necessary.
- **4.** Apply a small quantity of silicone-based Parker Super O Lube<sup>®</sup> or Dow Corning<sup>®</sup> high vacuum grease to each O-ring.
	- The lubricant helps the O-ring move into its groove with no twist, which can compromise the seal.
	- Do NOT use petroleum-based lubricants on any O-ring.

### **8.4 Clean bulkhead connectors**

## *N O T I C E*

Do not use WD-40<sup>®</sup> or petroleum-based lubricant on bulkhead connectors. It will cause damage to the rubber.

Damaged connectors can cause a loss of data and additional costs for service.

Damaged connectors can cause damage to the sensor and make it unserviceable.

Use silicone-based lubricants only.

Examine, clean, and lubricate bulkhead connectors at regular intervals. Connectors that are not lubricated increase the damage to the rubber that seals the connector contacts. The incorrect lubricant will cause the failure of the bulkhead connector.

- **1.** Apply isopropyl alcohol (IPA) as a spray or with a nylon brush or lint-free swab or wipes to clean the contacts.
- **2.** Flush with additional IPA.
- **3.** Shake the socket ends and wipe the pins of the connectors to remove the IPA.
- **4.** Blow air into the sockets and on the pins to make sure they are dry.
- **5.** Use a flashlight and a magnifying glass to look for:

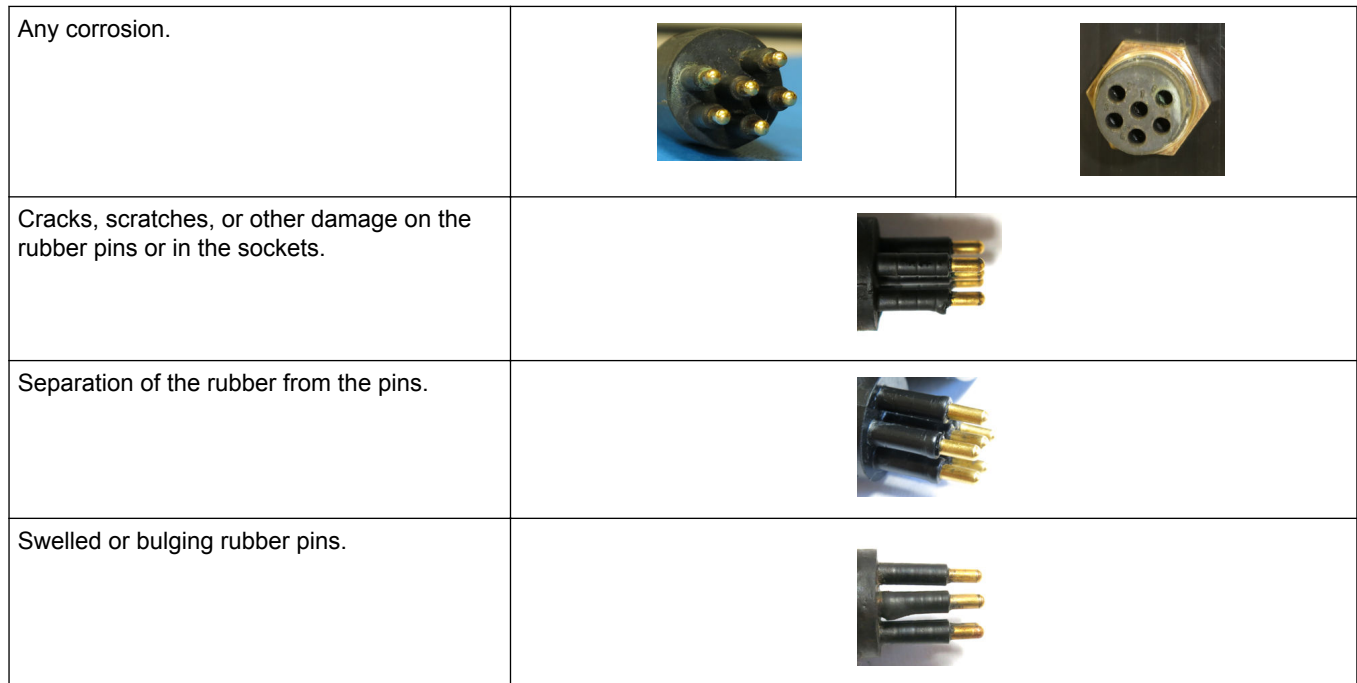

- **6.** Use a silicone-based lubricant on each of the contacts of the bulkhead connector. The manufacturer recommends any of the products listed below.
	- 3M™ Spray Silicone Lubricant (3M ID# 62-4678-4930-3). Make sure to let it dry.
	- Dow Corning Molykote® III Compound (DC III)
	- Dow Corning High Vacuum Grease® (DC 976 V)
- <span id="page-32-0"></span>• Dow Corning 4 Electrical Insulating Compound® (DC 4)
- Dow Corning Molykote 44 High Temperature Grease® (DC 44)

Use a finger to put a small quantity (approximately 1 cm in diameter) of silicone grease on the socket end of the connector and push as much of the lubricant as possible into each socket. Do not use too much lubricant, as that will prevent a good seal.

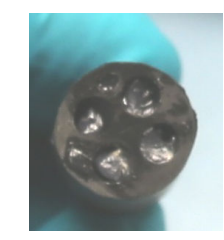

- **7.** Connect the connectors.
- **8.** Use a lint-free wipe to clean any unwanted lubricant from the sides of the connectors.

### **8.5 Spare parts and accessories**

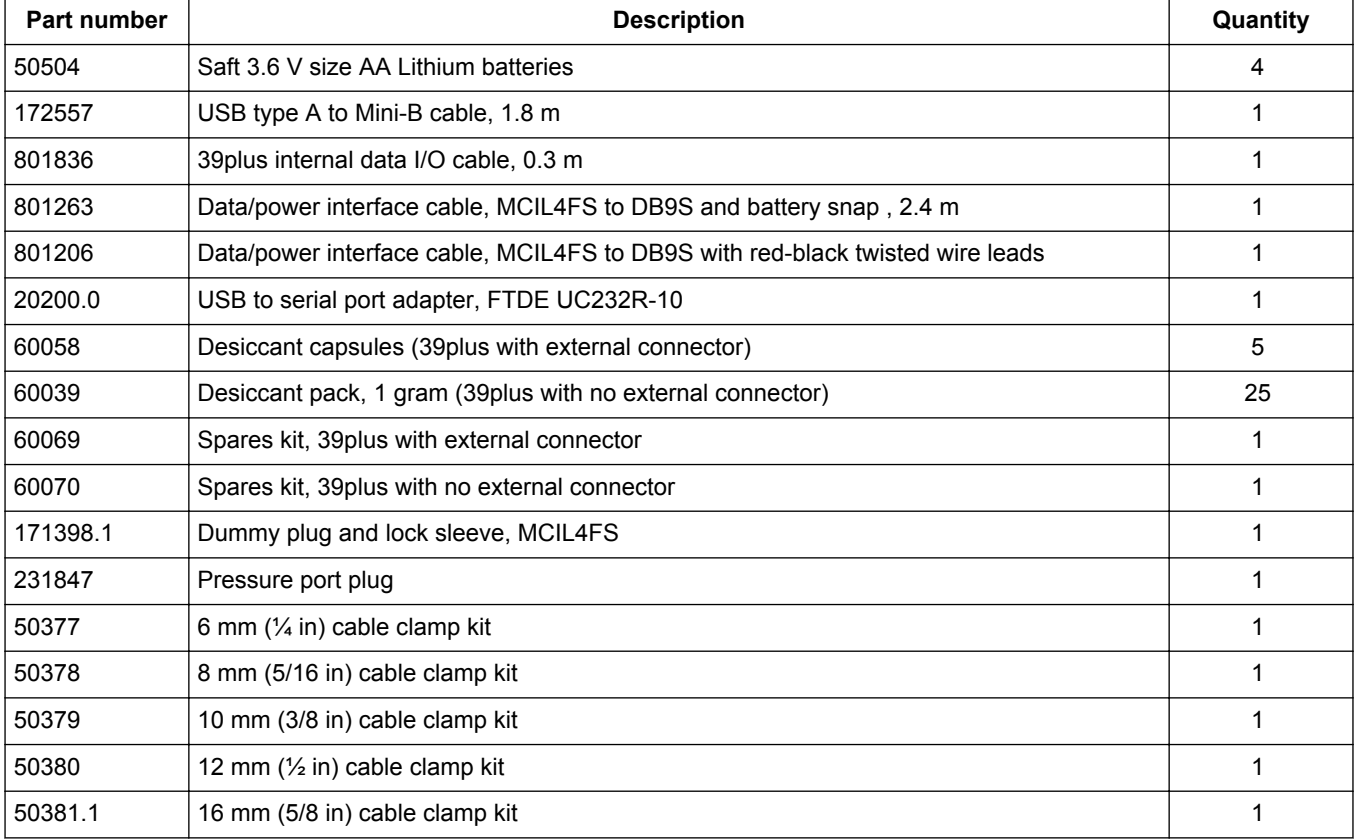

### **8.6 Calibration**

The manufacturer calibrates every sensor to known conditions and measures the response of the sensor. Calibration coefficients are calculated and are used to get engineering units.

#### **8.6.1 Temperature**

As the thermistor element ages during the first year, the calibration of temperature sensor changes by a few thousandths of a degree. Change is less in subsequent years. Environmental conditions do not have much effect on the calibration.

#### <span id="page-33-0"></span>**8.6.2 Pressure**

The strain-gauge pressure sensor has an initial static error band of 0.05%. Pressure sensors show most of their error as a linear offset from zero. Note that the pressure sensor is an "absolute" sensor, so the raw data includes the effect of atmospheric pressure of 14.7 psi. Engineering units, however, are relative to the ocean surface. The sensor uses the equations below to convert psia:

 $P$  (db) =  $P$  (psi) =  $P$  (psia) - 14.7

P (dbar) = [P (psia) - 14.7]  $\times$  0.689476

The manufacturer recommends that the user use the offset calibration coefficient to make small corrections to the pressure sensor calibration. Compare the pressure values to a barometer.

- **1.** Let the sensor equilibrate in a constant temperature bath for at least 5 hours in the orientation in which it will be deployed.
- **2.** Start the appropriate Seaterm software.
- **3.** Set the pressure offset to 0.0 (POffset=0).
- **4.** Set the output format to converted decimal (OutputFormat=1).
- **5.** Set the pressure output to yes (OutputPress=y), and pressure units to decibars (SetPressUnits=0).
- **6.** Take 100 samples and transmit data (TSN:100).
- **7.** Compare the sensor output to what a barometer at the same elevation as the pressure sensor port shows.
	- Calculate the offset: the barometer value pressure sensor value.
- **8.** Set the calculated offset (POffset= ).

## <span id="page-34-0"></span>**Section 9 Reference: command descriptions**

This is a reference for advanced users. The values of these commands are stored in the sensor until the user changes them. Notes about terminal commands are listed below.

- Commands are not case-sensitive. Use "Enter" to store a command.
- The sensor sends <ERROR type='INVALID COMMAND' msg='Cmd not recognized'/>if a command is sent while the sensor is in operation.
- The argument Y and 1 are both "Yes" and N and 0 are both "No." For example, TxSampleNum=y and TxSampleNum=1 are equivalent.
- The sensor will go into a low power mode if there is no command sent for 2 minutes. Select *Connect* in the **Communications** menu or push **Enter** to start communication again.
- During autonomous operation, the sensor will only respond to commands that do not change the setup or interrupt data collection.
- If the user sent StartNow (autonomous mode) and the sensor is in operation or in standby, the user can use the Status commands GetCD, GetSD, GetCC, GetEC, GetHD, DS, DC, DNx, TS, TSR, SL, QS, Stop, and Help. For any other command, the sensor sends <Error type-'NOT ALLOWED' msg='Inactive command'/>. If, for example, DS is sent, the 39plus will stop data collection temporarily. Data collection starts again at the next scheduled time. *Example*: the 39plus collects data at 30 second intervals--

sample 1 at 30 sec.

sample 2 at 60 sec.

sample 3 at 90 sec.

DS command sent at 119 sec.

sample 4 at 150 sec.

If the user sent StartLater (autonomous mode) and the sensor is in standby, the user can use the Status commands GetCD, GetSD, GetCC, GetEC, GetHD, DS, DC, DNx, TS, TSR, SL, QS, Stop, and Help. For any other command, the sensor sends <Error type-'NOT ALLOWED' msg='Inactive command'/>.To send other commands, enter the Stop command, then enter any other commands, and send StartLater again.

### **9.1 Status**

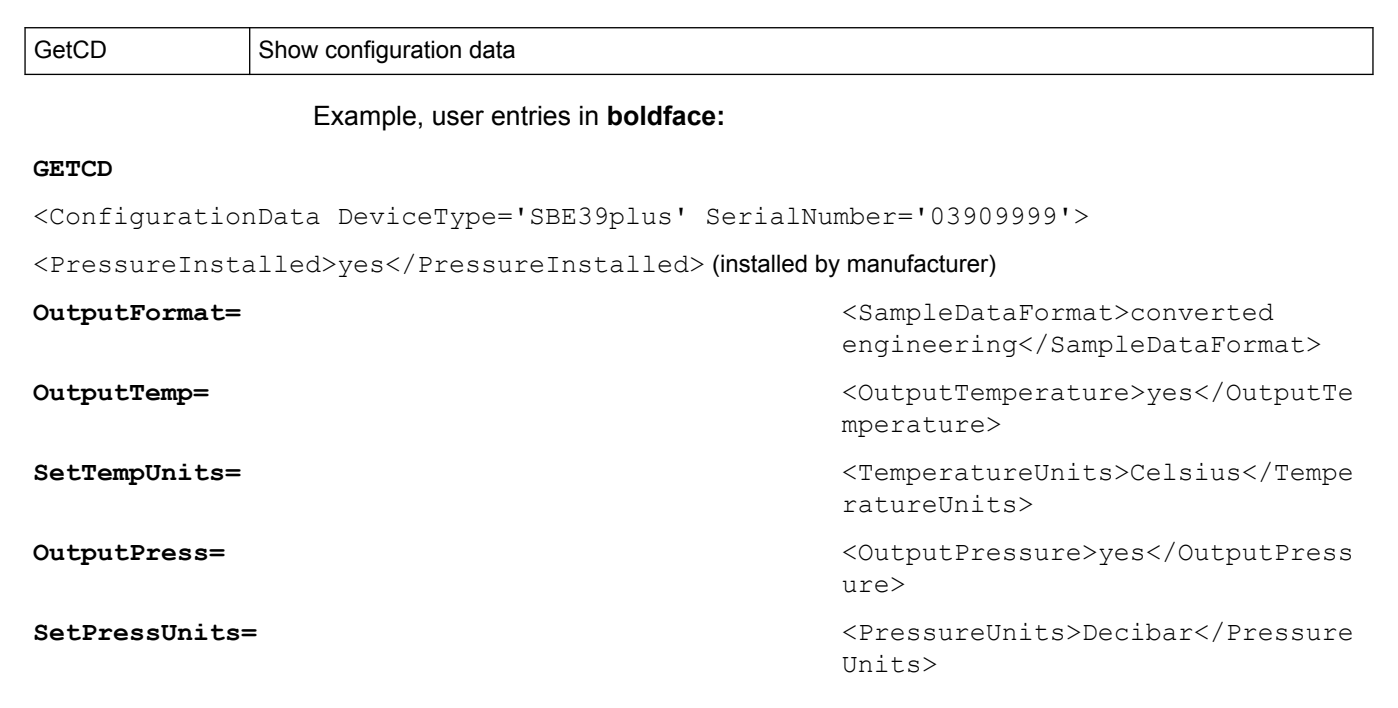

**TxSampleNum=** <TxSampleNumber>yes</TxSampleNum ber>

**TxRealTime=** <TxRealTime>yes</TxRealTime>

SampleInterval= <sampleInterval>0.5</SampleInterval>0.5</SampleInterval>0.5</SampleInterval>0.5</SampleInterval>0.5</SampleInterval>0.5</SampleInterval>0.5</SampleInterval>0.5</SampleInterval>0.5</sampleInterval>0.5</sampl val>

SyncMode= <syncMode>no</SyncMode> <syncMode>no</SyncMode>

</ConfigurationData>

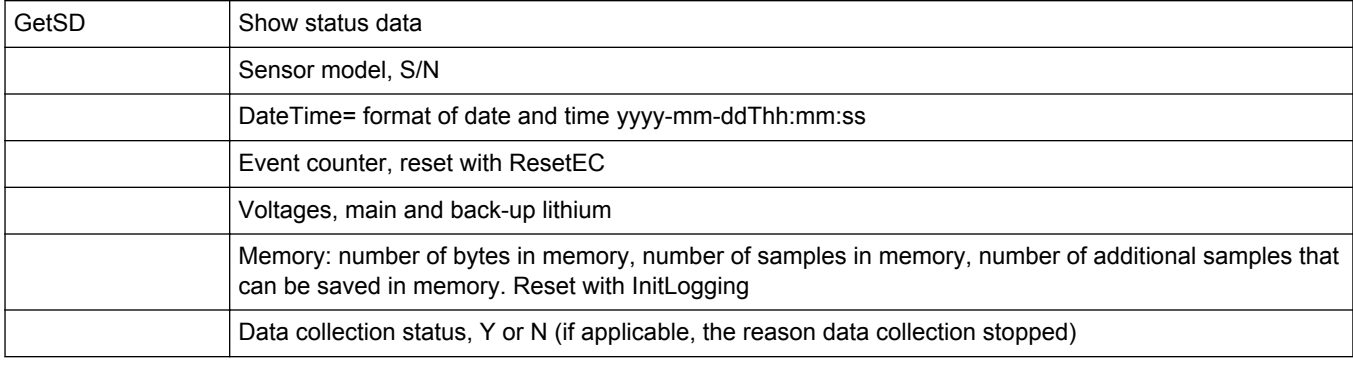

GetCC Show calibration coefficients. Same as the Calibration Certificates from the manufacturer.

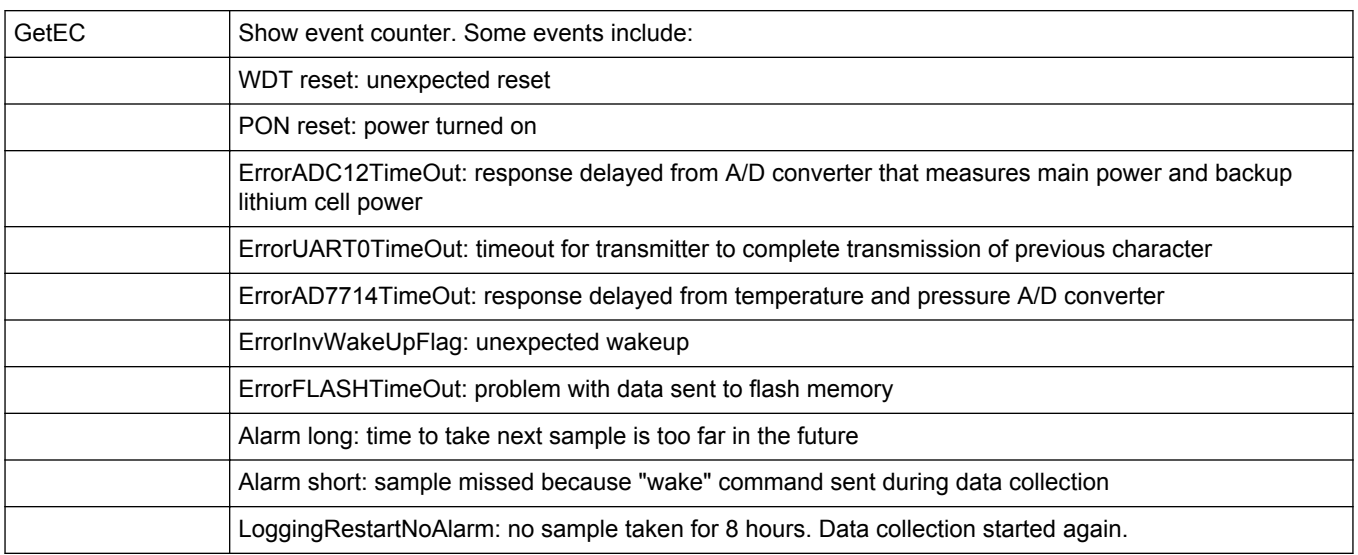

 $ResetEC$  Erase all events in the event counter

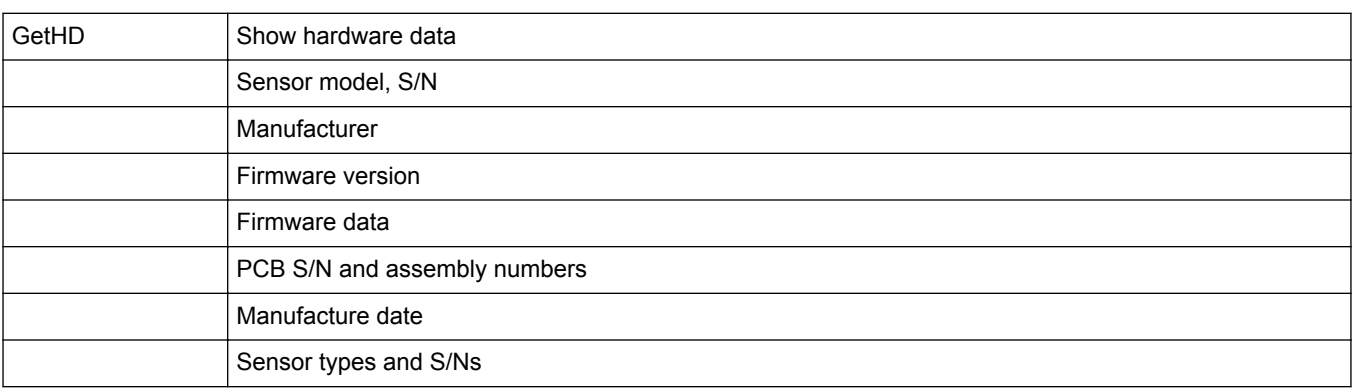

<span id="page-36-0"></span>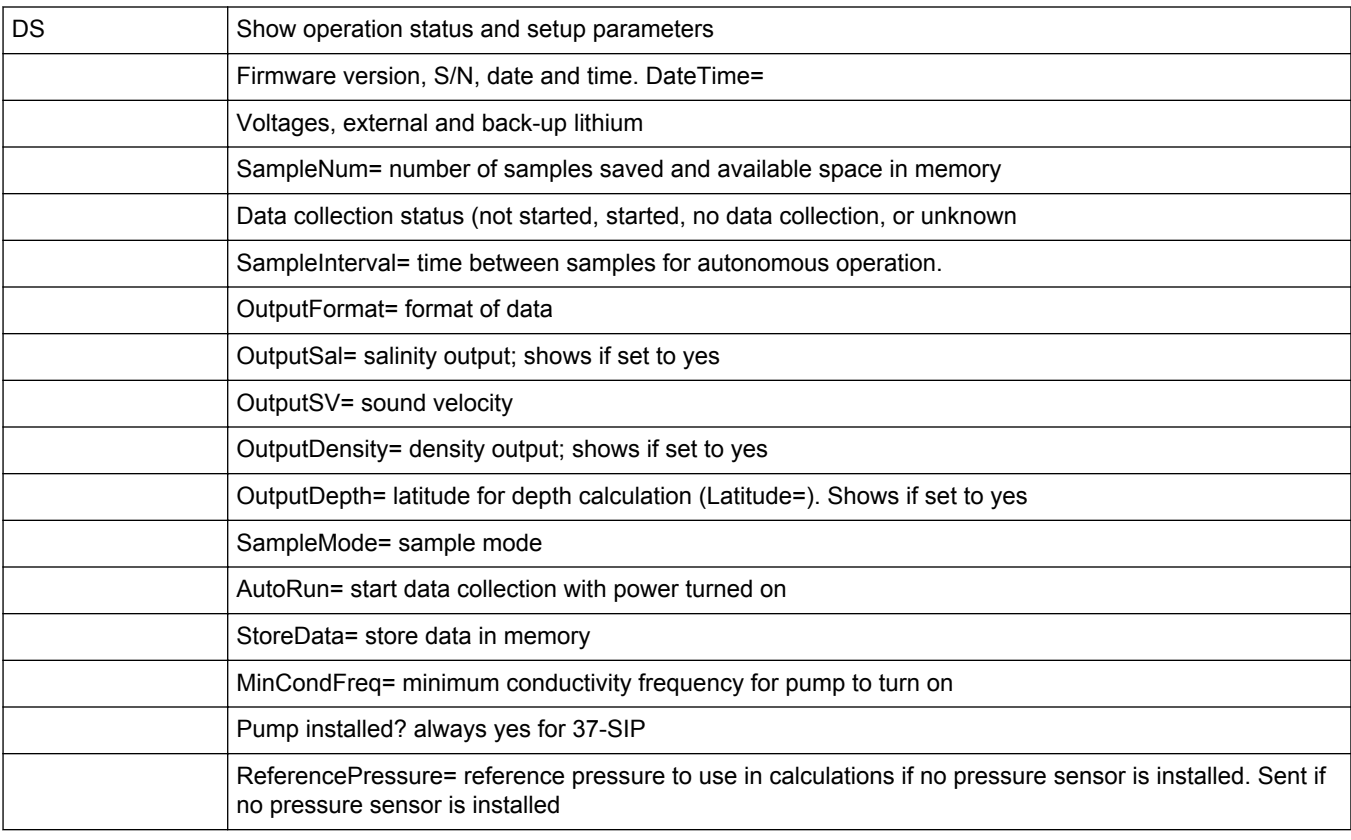

Notes:

- The DS command is equivalent to the responses from GetSD and GetCD, with a different format.
- Descriptions of the parameters only show if they are enabled, in OutputFormat=1 or 2. OutputFormat=0 does not change if a parameter is enabled or disabled.

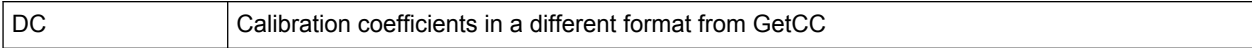

## **9.2 General setup**

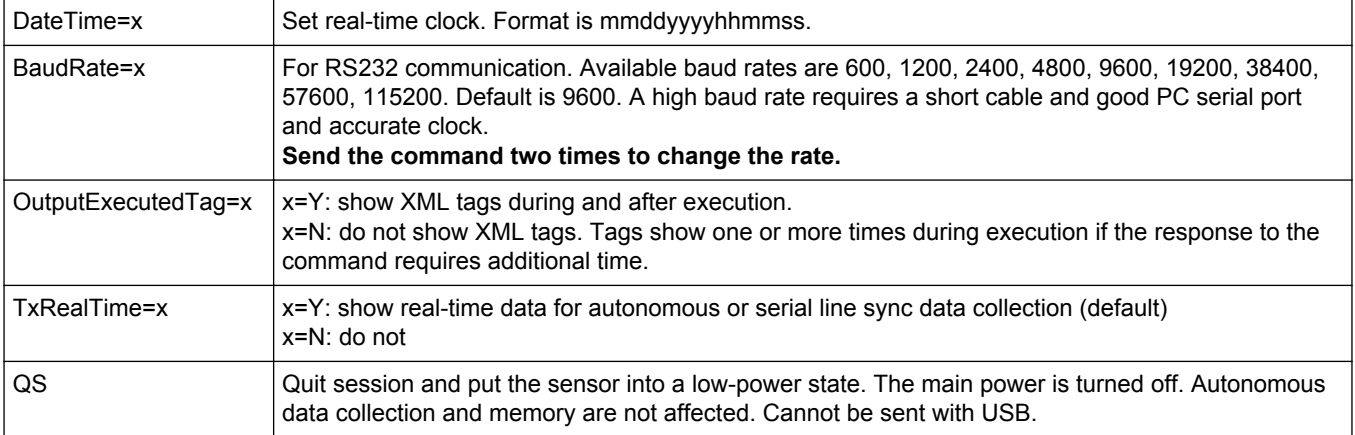

### <span id="page-37-0"></span>**9.3 Memory setup**

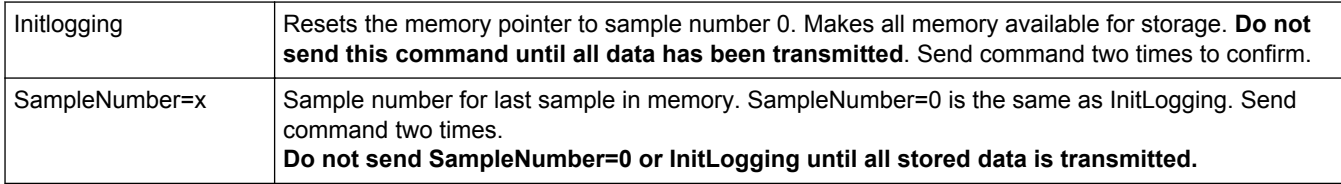

### **9.4 Output format setup**

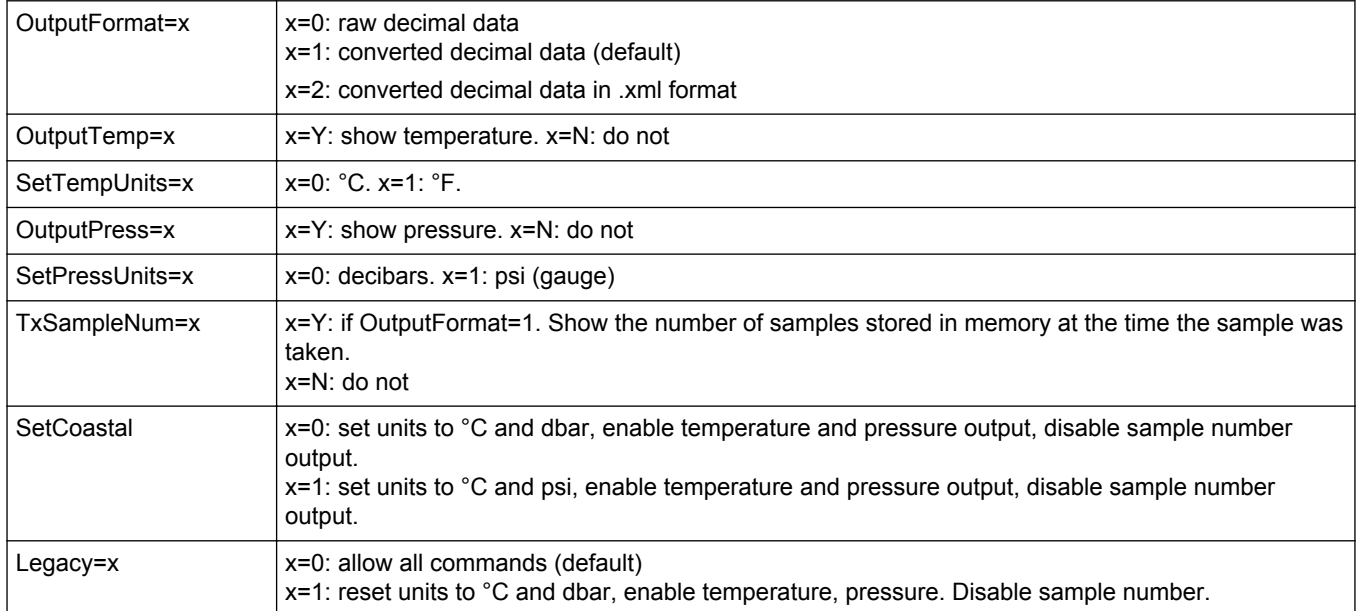

### **9.4.1 Diagnostic data format**

OutputFormat=0 is data in decimal format used by the manufacturer for diagnostics.

ii,tttttt, ppppppp, vvvvv, dd mmm yyyy, hh:mm:ss

39 Plus-IM ID (0–99), temperature (A/D counts), pressure (A/D counts), pressure sensor pressure temperature compensation A/D counts, date, time

*Example output* in response to !iiData with #iiOutputFormat=0, #iiFormat=0, ID=03, with pressure sensor

03,1722523, 93818, 23833, 20 Jun 2018, 10:16:44

ID,temperature counts, pressure sensor counts, pressure sensor temperature compensation counts, date, time

Notes:

Time = time at the start of the sample.

The Sample Number is never transmitted if #iiOutputFormat=0. It over-rides the setting for #iiTxSampleNum=.

The pressure sensor is an absolute sensor. The raw output, #iiOutputFormat=0, includes the effect of atmospheric pressure (14.7 psi). When the output is in engineering units, pressure data is relative to the ocean surface, at 0 decibars. The sensor uses the equation:

pressure, dbar = (pressure, psia -  $14.7$ ) × 0.689476

#### **9.4.2 XML data format**

Data in XML format where OutputFormat=2. There are no <CR> or <LF> between tags.

<span id="page-38-0"></span>OutputFormat=2, OutputTemp=Y, SetTempUnits=0, TxSampleNum=Y

sssssss, tttt.tttt, ppppp.ppp, n, yyyy-mm-ddThh:mm:ss

temperature, pressure, sample number, date, time

#### *Example output:*

```
<?xml version="1.0"?>,datapacket><hdr><mfg>Sea-Bird</mfg><model>SBE
39plus</model><sn>03720132</sn></hdr><data><t1>23.1258</t1><p1>0.0516</p1><smpl>78<
/smpl><dt>2018-06-13T15:00:36</dt></data></datapacket> CRLF
```
### **9.5 Autonomous operation with data storage**

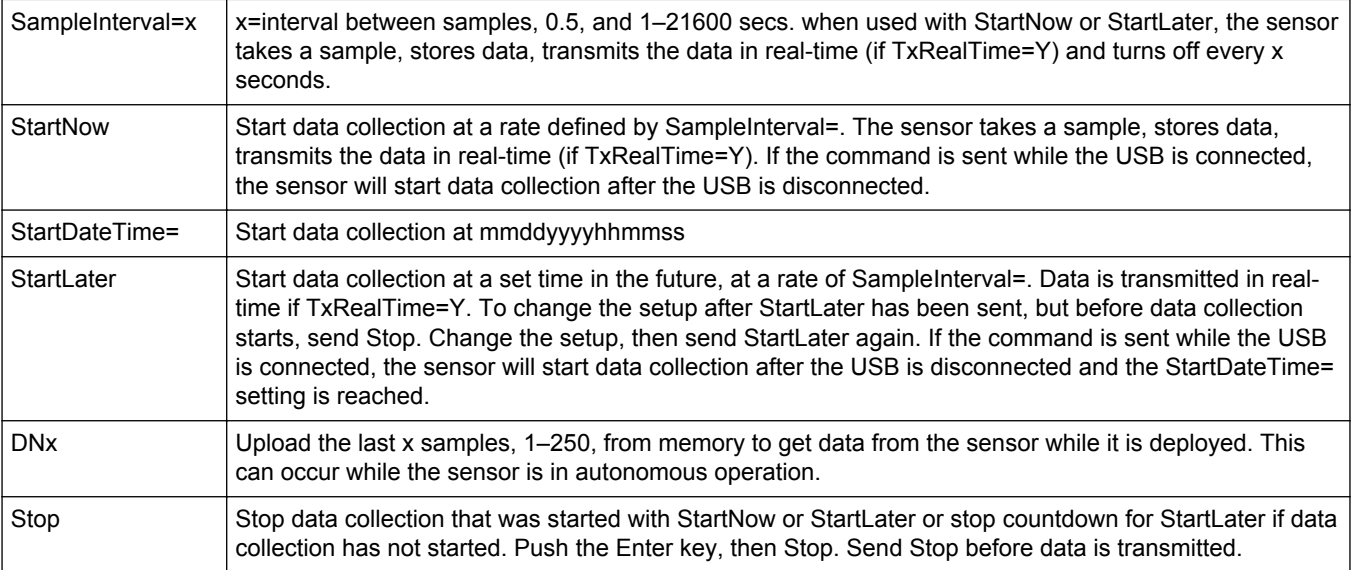

### **9.6 Controlled ("polled") data collection**

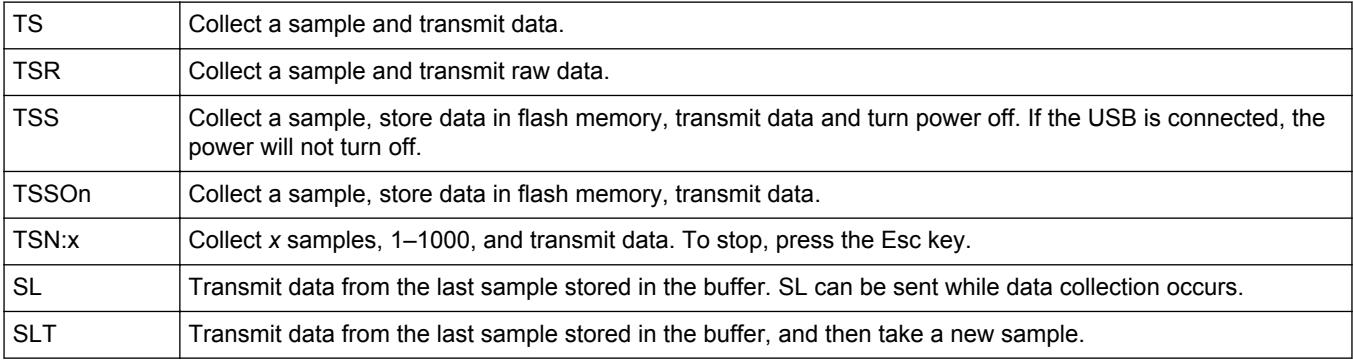

- Unless stated otherwise, the sensor does not store data in the flash memory.
- If the sensor operates autonomously (#iiStartNow or #iiStartLater has been sent), the only command it accepts is #iiSL.
- Unless noted otherwise, data shows in the format set my #iiOutputFormat.

## <span id="page-39-0"></span>**9.7 Serial line sync data collection**

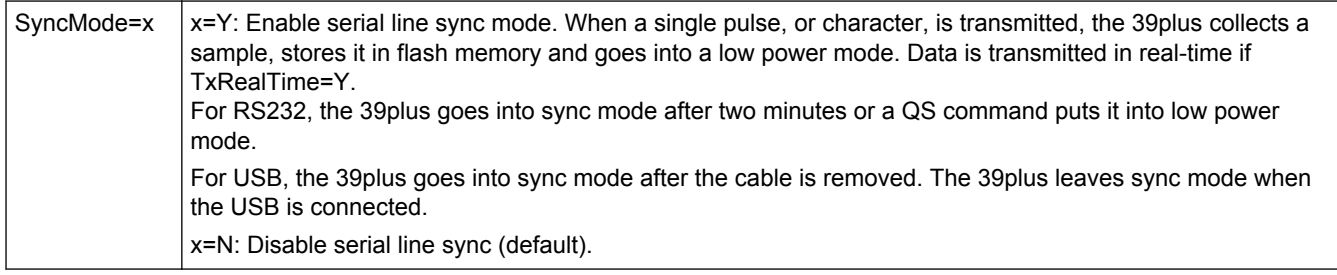

### **9.8 Test commands**

Data is not stored in the flash memory with these commands.

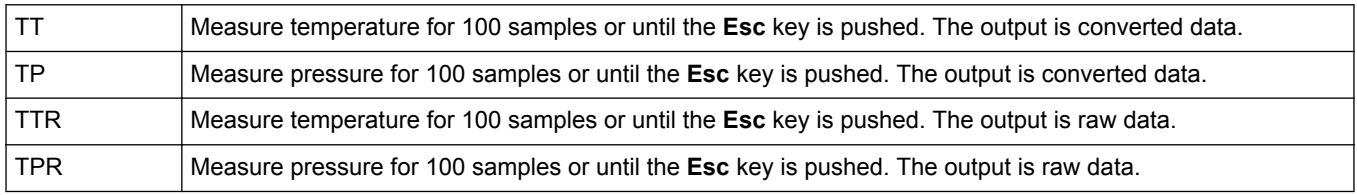

## **9.9 Coefficients**

F = floating point number. S = String with no spaces. Show all coefficients with GetCC or DC.

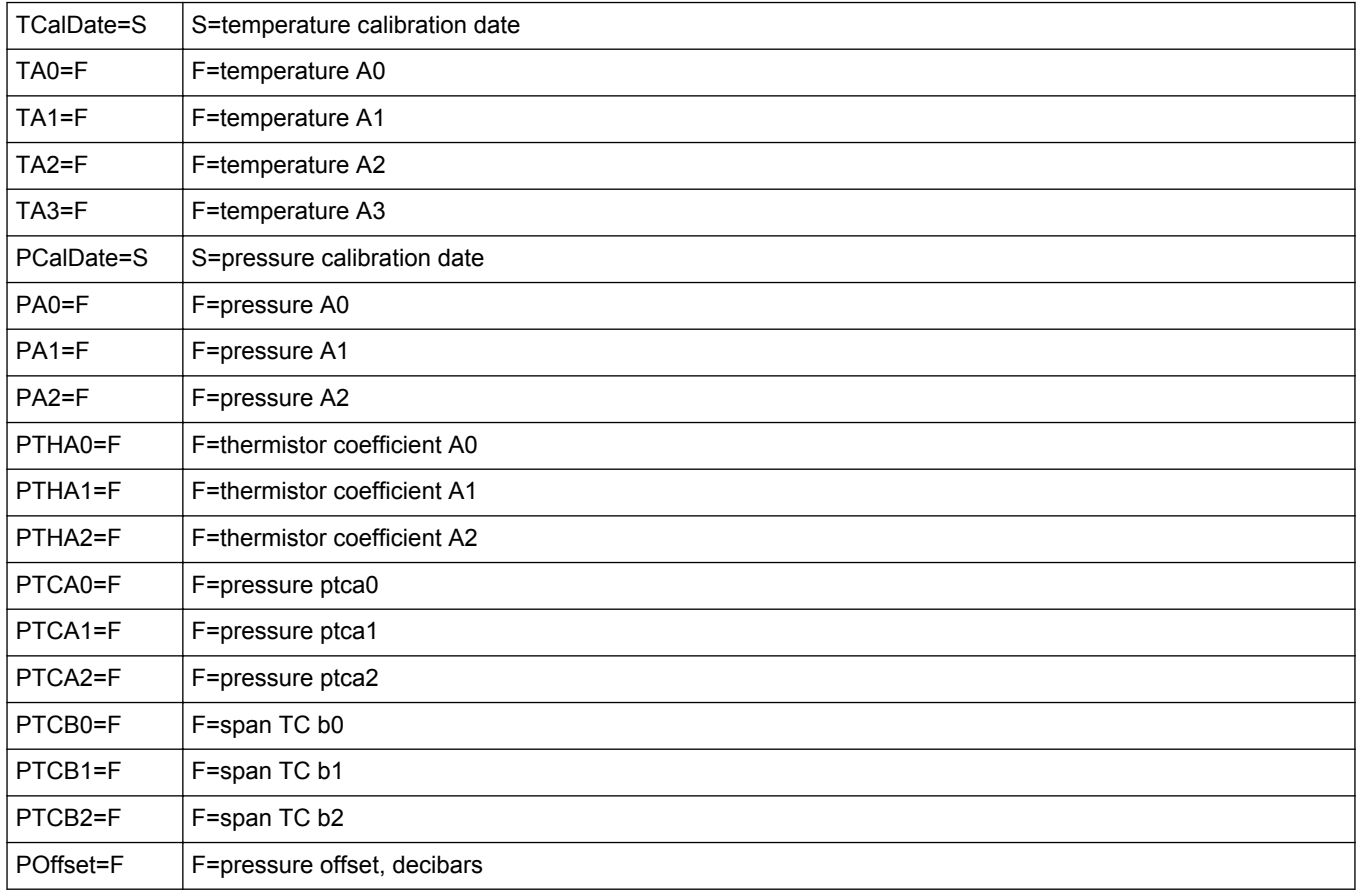

## <span id="page-40-0"></span>**9.10 Data upload**

Send **Stop** or push **Esc** 3 times before the upload command. Use either USB or RS232. The USB lets you upload data in ASCII or binary. Binary is approximately twice as fast as ASCII, though ASCII is more stable.

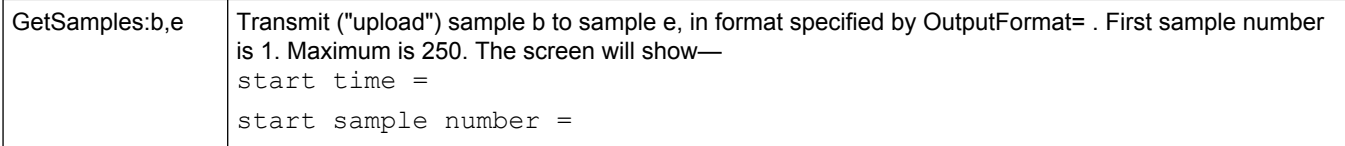

Revised editions of this user manual are on the manufacturer's website.

### <span id="page-42-0"></span>**10.1 Warranty**

Refer to the manufacturer's website for warranty information (seabird.com/warranty).

### **10.2 Service and support**

The manufacturer recommends that sensors be sent back to the manufacturer annually to be cleaned, calibrated, and for standard maintenance.

Refer to the website for FAQs and technical notes, or contact the manufacturer for support at support@seabird.com. Do the steps below to send a sensor back to the manufacturer.

**1.** Complete the online Return Merchandise Authorization (RMA) form or contact the manufacturer.

*Note: The manufacturer is not responsible for damage to the sensor during return shipment.*

- **2.** Remove all batteries from the sensor, if so equipped.
- **3.** Remove all anti-fouling treatments and devices. *Note: The manufacturer will not accept sensors that have been treated with anti-fouling compounds for service or repair. This includes AF 24173 devices, tri-butyltin, marine antifouling paint, ablative coatings, etc.*
- **4.** Use the sensor's original ruggedized shipping case to send the sensor back to the manufacturer.
- **5.** Write the RMA number on the outside of the shipping case and on the packing list.
- **6.** Use 3rd-day air to ship the sensor back to the manufacturer. Do not use ground shipping.
- **7.** The manufacturer will supply all replacement parts and labor and pay to send the sensor back to the user via 3rd-day air shipping.

### **10.3 China RoHS disclosure table**

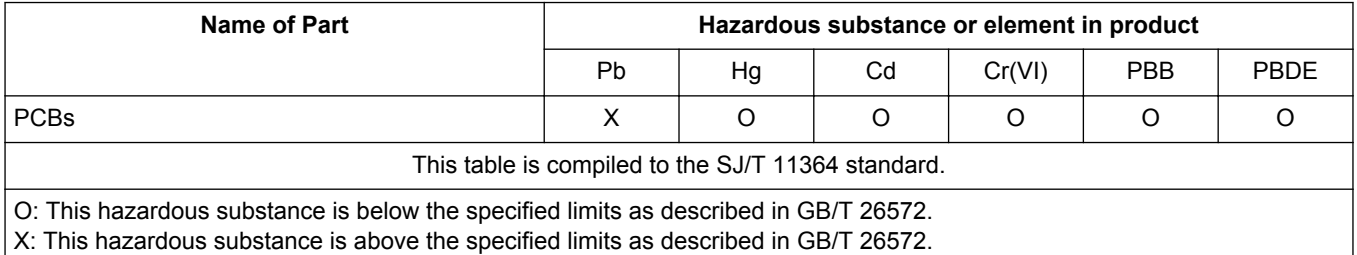

**Sea-Bird Electronics** 13431 NE 20th Street Bellevue WA 98005 U.S.A. (425) 643-9866

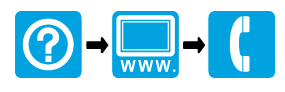